# TOMORROW starts here.

11 11 11 CISCO

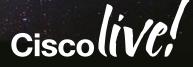

# Advanced Web Security Deployment with WSA and ASA-CX

BRKSEC-3771

Andrew Wurster

**Network Consulting Engineer** 

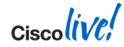

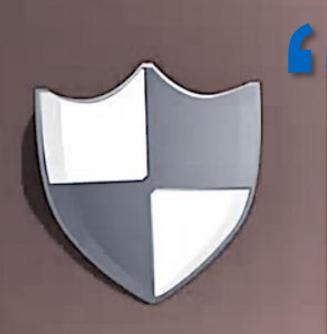

Private key will be destroyed on 10/19/2013 6:09 PM

> Time left 71:59:33

#### Your personal files are encrypted!

I hope you have backups. It's legit, it really encrypts. It can jump across mapped network drives... encrypt anything with write access... infection isn't dependent on being a local admin or UAC state... antiviruses do not catch it... timer is real and your opportunity to pay them goes away when it lapses. **Reality: Crypto Locker in Australia** 

Source: Reddit

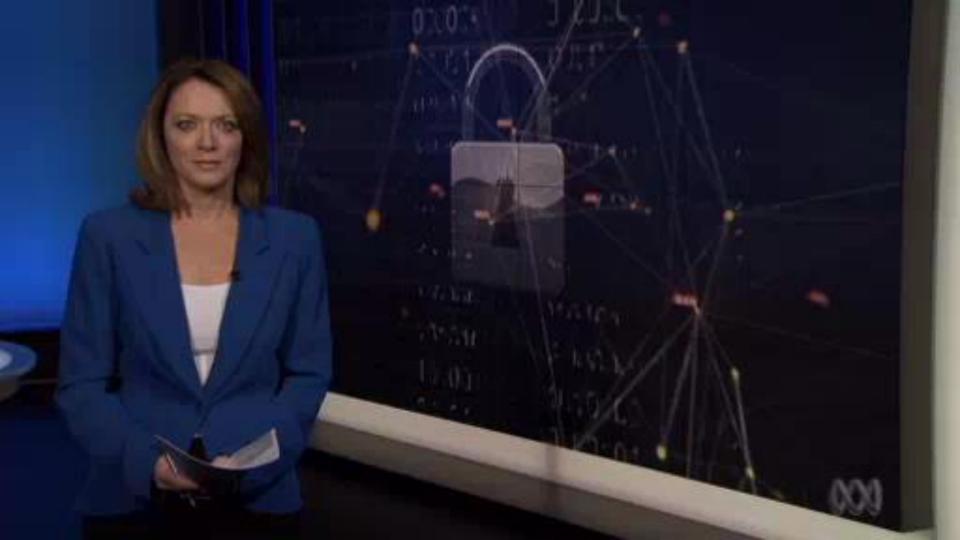

Ciscolive,

According to Cisco ... malicious traffic is visible on 100 percent of corporate networks... there is evidence that sophisticated criminals or other players have penetrated these networks and may be operating undetected over long periods of time. Source: Cisco Annual Security Report, 2014

66

#### No time to lose. Let's get started...

#### **Session Agenda**

- Introduction and House Keeping
- Web Security Refresher
- Securing the Web with ASA-CX
- Advanced Concepts for Web Security Appliance
  - Transparent Redirection
  - Directory Integration
- WSA Operations
  - Logging, Monitoring, and Management
  - Troubleshooting and Debugging

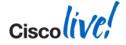

#### **Pre-requisites**

- Suggested Courses:
  - TECSEC-2663 Cyber Security Cisco Cyber Range Techtorial
  - BRKSEC-3770 Advanced Email Security with ESA
  - BRKSEC-2073 Advanced Threat Defence using NetFlow
  - BRKSEC-2663 Before. During. After. Cisco's Integrated Security Strategy
  - BRKSEC-2010 Emerging Threats The State of Cyber Security
  - BRKSEC-2695 Embrace Cloud Web Security with your Cisco Network
  - BRKSEC-3660 Cisco Advanced ASA Firewalls Inside-Out
- Have basic working knowledge of
  - TCP/IP Fundamentals
  - Windows / Linux OS Basics
  - Web Protocol Fundamentals
  - Authentication Fundamentals
  - Cisco's Web Security Appliance

Cisco Public

#### Housekeeping

- Hold questions and comments plenty of Question Time at the end
- Keep your gadgets in silent mode
- Take any calls outside
- Do unto others...
- Will re-post slides and distribute via email

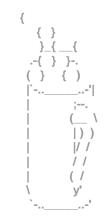

Andrew's tips look like this:

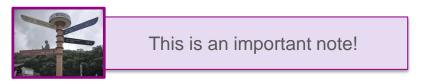

Have you had your coffee?!

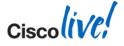

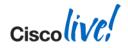

## Web Security Refresher

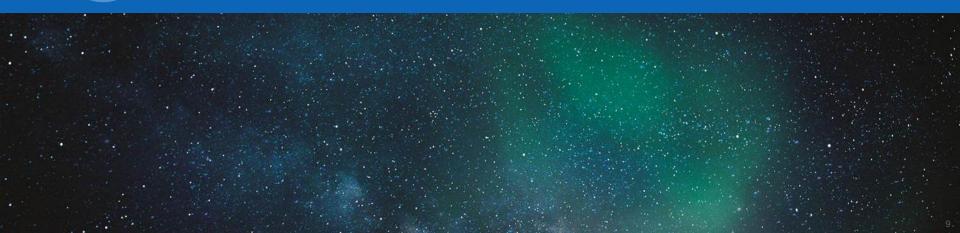

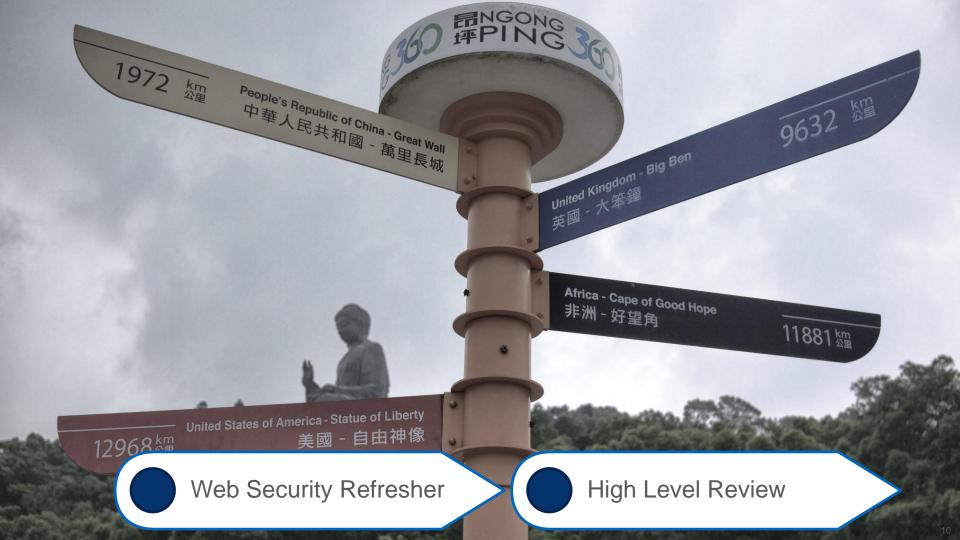

#### Why You WebSec?

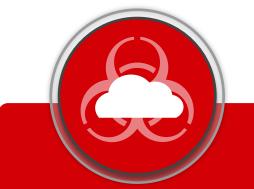

#### **GROWING THREATS**

- Day 0 and APTs
- Evolving malware / virus strategies
- Uncontrolled rich web apps and social media

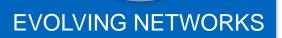

- Public WiFi and Home
- Guest and BYOD
- Branch / pop-up offices
- Mobile Workforce

#### BUSINESS NEEDS

- Work with the *business*
- Use existing architecture
- Scale with the business and do more with less

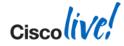

Millennials are now entering the workplace and bringing with them **new working practices and attitudes to information and ... security**... They believe in the demise of privacy—that

it's simply defunct in practice, and it's in this paradigm that organisations must operate...

Source: Cisco's Annual Security Report (2013)

#### Attacks are now a reality

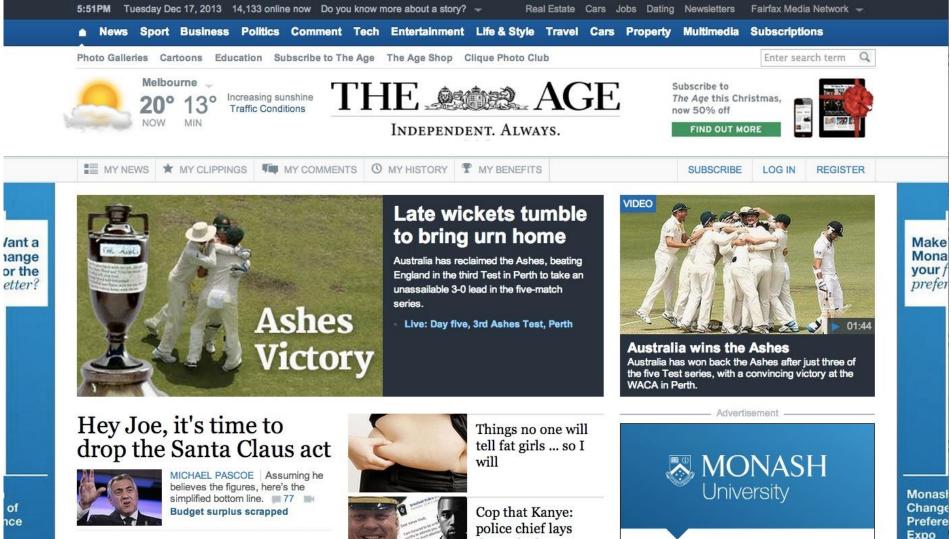

of nce

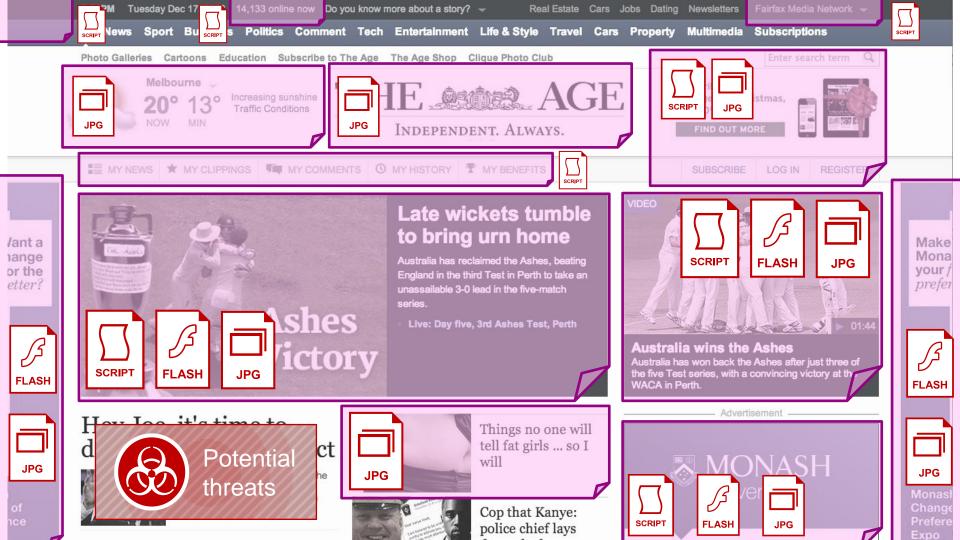

Newsletters Cars Jobs Dating

Time

Pendina

8 ms

8 ms

8 ms

164 ms

161 ms

38 ms

32 ms

20 ms

187 ms

168 ms

Fairfax Media Network -

2.00 s

01-44

3.00 ¢

4 00 4

۲

your

prefer

Subscriptions

Timeline

#### Tuesday Dec 17 2013 1/ 133 online new Do you know more about a story? -Real Estate **162** Distinct Objects tertainment Life & Style Travel Cars Property Multimedia 000 Developer Tools - http://www.theage.com.au/ **2** x HTML docs Elements Resources Network Sources Timeline Profiles Audits Console Size Method Initiator Text Content Latency NOT MODIT 57568X1347946.skimlinks.js www.theage.co 13 B (pending) Pending **0** B skimresources.com/i **4** x Style Sheets urvey-launch.js?rj0046-fd www.theage.co. (failed) Pending ure-au.imrworldwide.com/s Parser O B 13 B ri0120&se=1&te=0 www.theage.co. (failed) Pending Parser O B cure-au.imrworldwide.com/c 111 x Images 13 B s code.is:16 Pending ww.adobetaq.com/d1/fairfaxa Script 0 B 257 B (index):7026 text/jav. www.google-analytics.com Not Modifi 39.1 KB 364 B **14** x Scripts fd.registrars.images.httppipe... 304 www.theage.co GET applicat. esources.theage.com.au/comn Not Modifi 1.1 KB lant a 13 B (index):7074 (failed) Pending www.adobetag.com/d1/v2/ZD OB nange or the ?random=1387260328428&.. 302 conversion.js:18 889 B text/html Found 0 B googleads.g.doubleclick.net/pa Script 7 x Flash / Adv. Content etter itunes autolinkmaker.js 304 (index):7079 309 B applicat. Not Modifi tolinkmaker.itunes.apple.com ies. **18** x Errors Live: Day five, 3rd Ashes Test, Perth Australia wins the Ashes Australia has won back the Ashes after just three of the five Test series, with a convincing victory at the WACA in Perth. **27** x Unique Domains 29 x Unique Hosts Things no one will tell fat girls ... so I

**107** x Kilobytes Downloaded

will

Cop that Kanve:

police chief lays

MONASH University

Change Prefere Expo

Monasl

#### How do you keep up?

# **Block access by URLs?**

or maybe even IP blocks?!?

# Allow unfiltered access by AD group?

Ok getting better... sort of.

# **Bypass controls for trusted IP's?**

you are laughing because it's true. the hackers are laughing too  $\bigcirc$ 

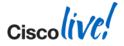

© 2014 Cisco and/or its affiliates. All rights reserved.

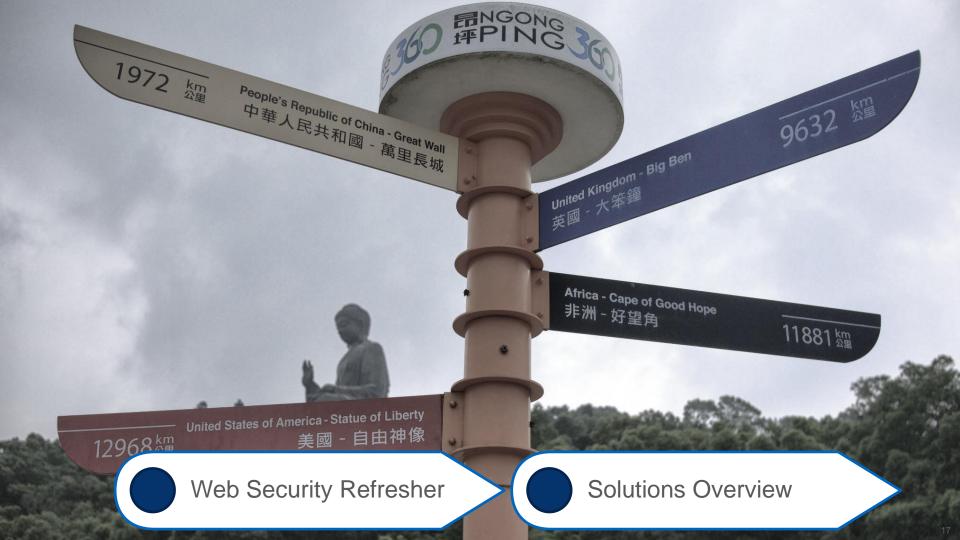

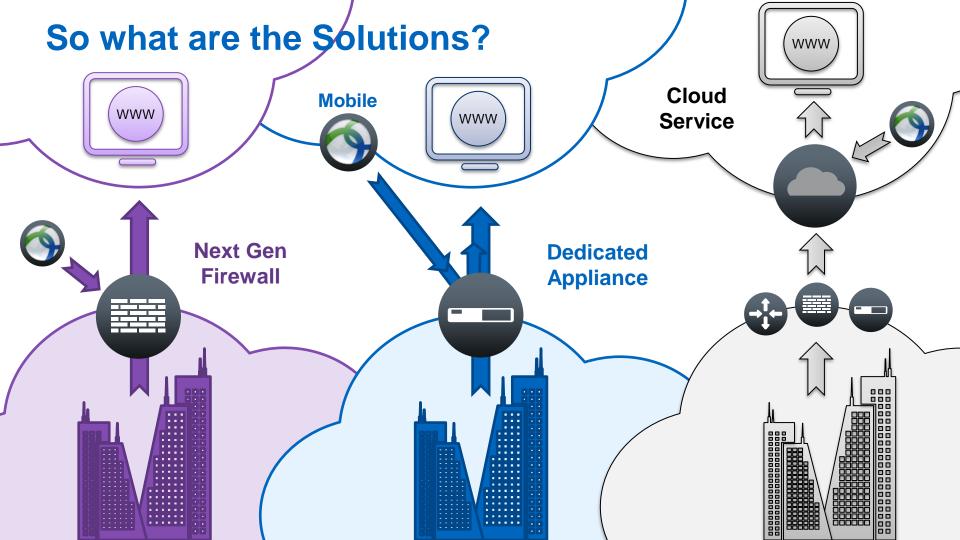

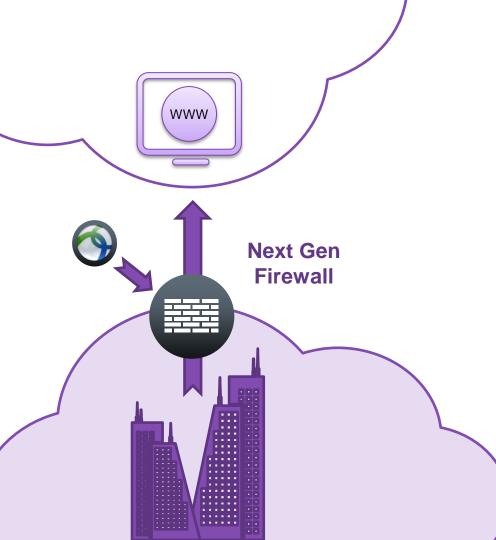

#### **On-premises: ASA CX**

- ASA 5500-x with CX blade
- Placed at Edge or major Border
- Transparently capture / redirect outbound traffic
  - Includes HTTP / HTTPS
  - Inspect any port from underlying firewall service policy
  - Layer 2 transparency support

Cisco Public

Next Gen policy framework and UI

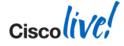

erved

#### **On-premises: WSA**

- Web Security Appliances
  - New Sx80 Models
- More Flexible Placement
  - Out of Band of regular traffic patterns
  - Near Edge or major Border
- Transparently capture / redirect outbound traffic
  - Includes HTTP / HTTPS
  - Inspect any port from WCCP engines
- Explicit (direct) connections permitted
- "Advanced" proxy features
  - PAC file server, SOCKS support, etc

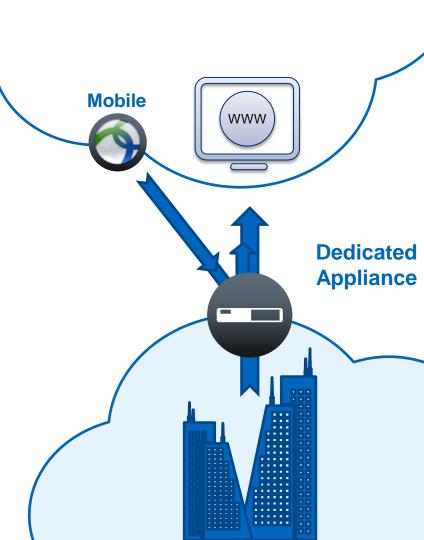

© 2014 Cisco and/or its affiliates. All rights reserved.

#### **Solution Comparisons – Deployment Modes**

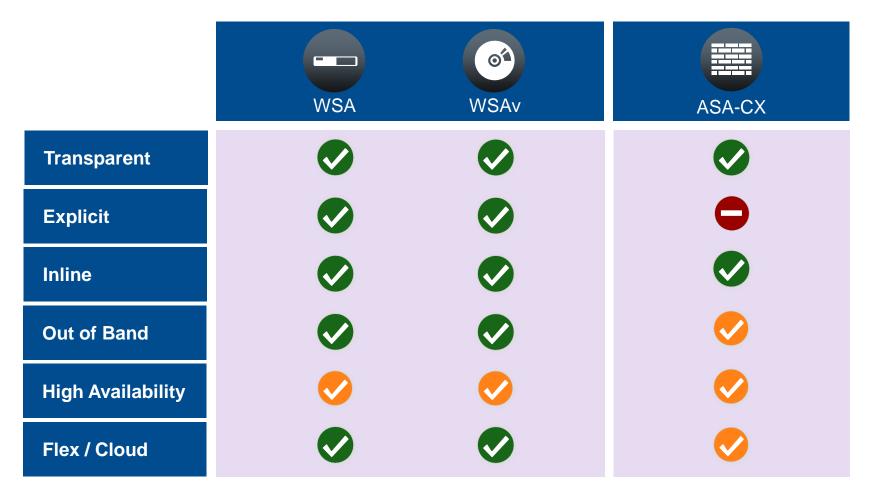

#### **Solution Comparisons – Feature Support**

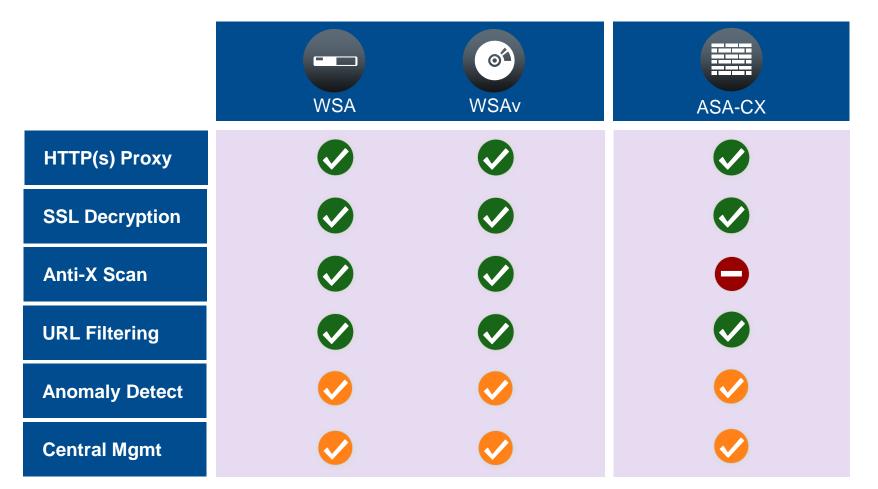

#### **Solution Comparisons – Feature Support (Cont)**

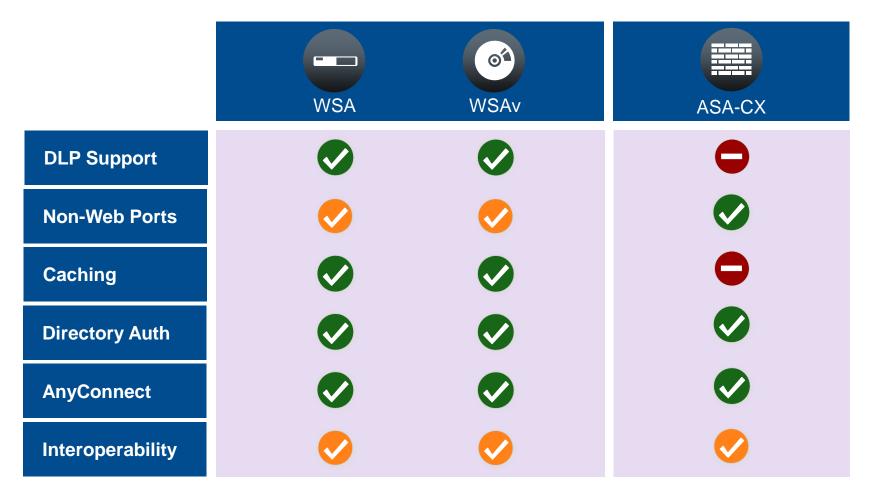

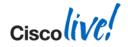

# Securing the Web with ASA-CX

 $\diamond$ 

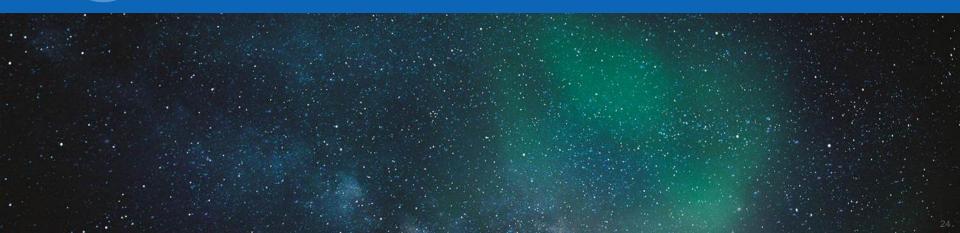

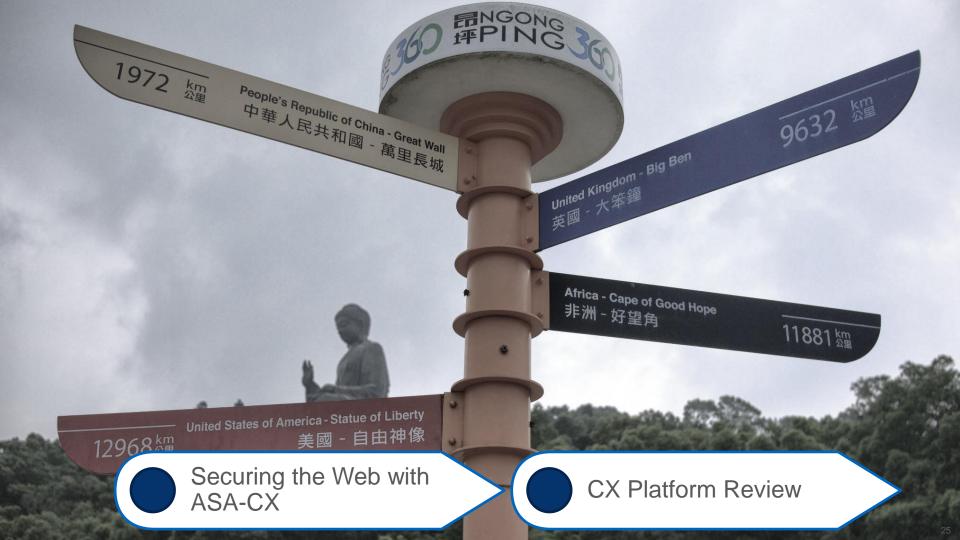

#### What exactly is CX?

### Software Module (5515-55x)

- Runs CX OS on shared resources from ASA
- Controlled via ASA host and shared management interfaces
- Requires SSD in expansion bay

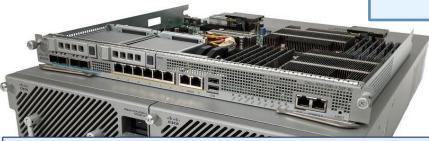

#### Hardware Module (5585x)

- Runs CX OS on dedicated HW blade
- Controlled via ASA host or dedicated management interface
- Requires existing ASA 5585 chassis

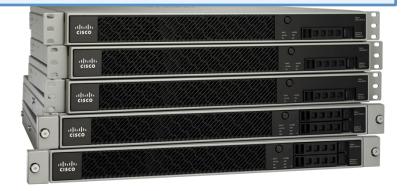

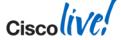

#### Data Plane - Hardware

- CX SSP receives from ASA SSP
- Traffic goes via backplane
- ASA SSP defines a traffic selector for redirection to CX

#### Data Plane - Software

- CX receives from ASA Backplane
- Dedicated ASA resources for CX

#### **Management Plane**

- Web UI for config / reports
- SMX (off-box) config / events
- AD agent session info
- Signature / software updates
- CLI for bootstrap / diagnostics

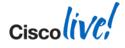

#### **Separation of Duties**

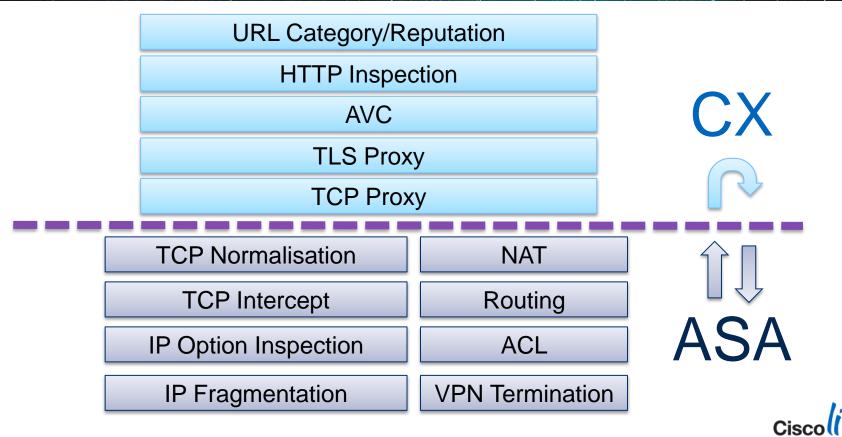

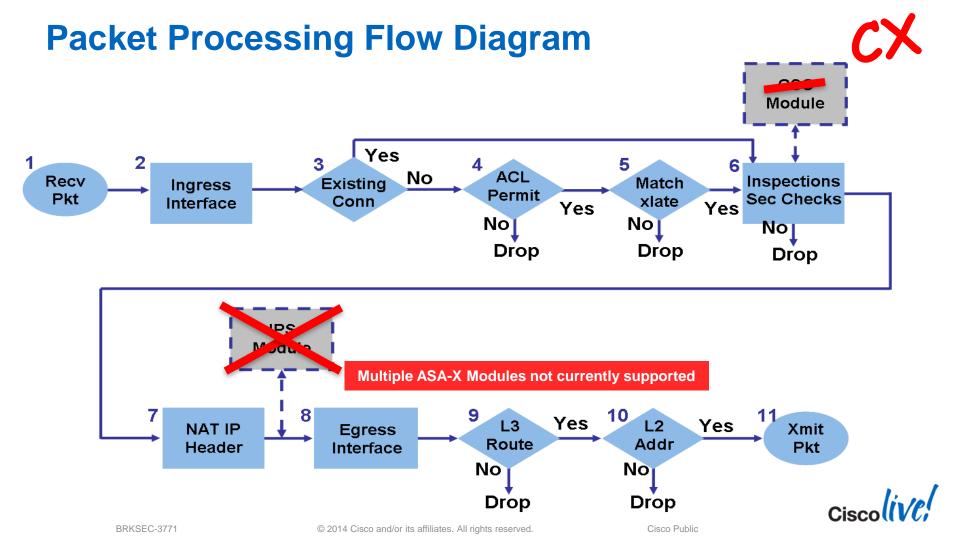

#### **Configure Traffic Forwarding**

access-list <match-to-CX> class-map <class-to-CX> match access-list <match-to-CX> policy-map <policy-to-CX> class <class-to-CX> cxsc <fail-open/fail-closed> service-policy <policy-to-CX> <global/interface>

ASA 

|            |                         |                                                         | Traffic Redirection Setting |
|------------|-------------------------|---------------------------------------------------------|-----------------------------|
| PRSM       |                         | Enable                                                  | Traffic Redirection         |
|            | e.g. tcp/80, udp/1-1000 | Any                                                     | TCP/UDP Ports               |
|            | 1                       |                                                         |                             |
|            |                         | All interfaces                                          | Interfaces                  |
| Cisco (VC; |                         |                                                         |                             |
|            | Cisco Public            | © 2014 Cisco and/or its affiliates. All rights reserved | BRKSEC-3771                 |

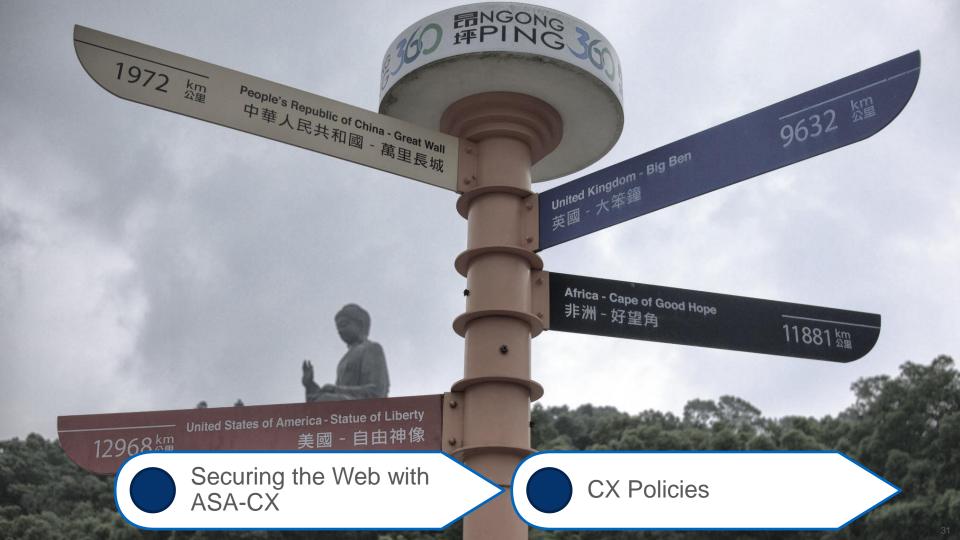

#### **Context Aware Policy Types**

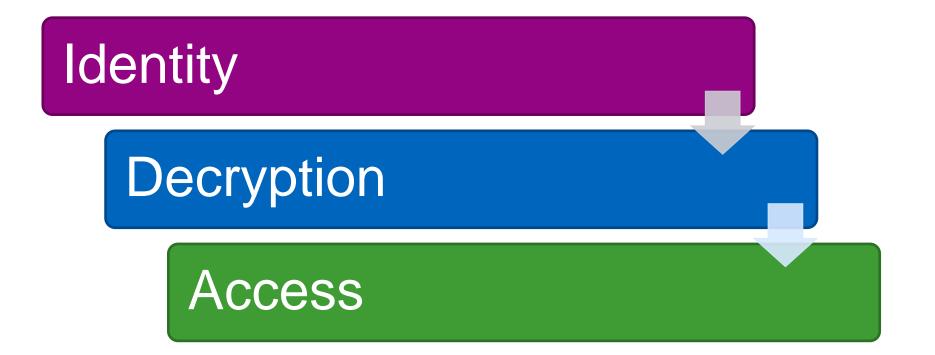

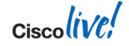

© 2014 Cisco and/or its affiliates. All rights reserved.

#### **Beyond Ports and Addresses**

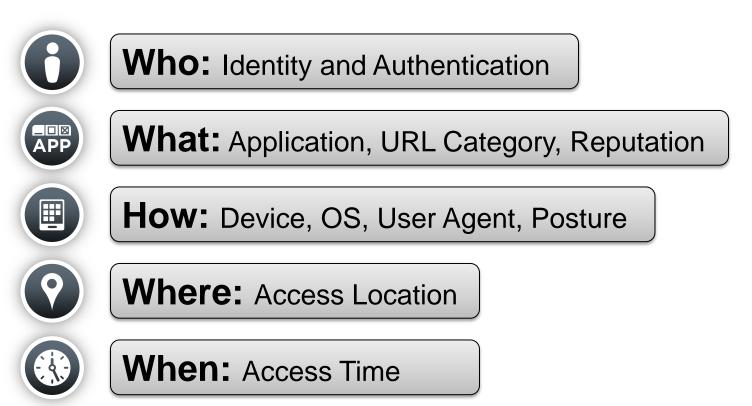

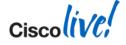

#### **First Look: Policy Types**

| Access     | Access         Features enabled:                                                                                                    | Policy set type: Access W<br>Number of Policies: 1<br>Action/Conditions |
|------------|----------------------------------------------------------------------------------------------------|-------------------------------------------------------------------------|
| Decryption | Decryption<br>Features enabled: 😌 😂<br>Add new policy                                                                                       | Policy set type: Decryption<br>Number of Policies: 1                    |
| Decryption | Source     Destination       1 ANY     ANY       Delete policy     Edit policy     Duplicate policy     Add above     Move up     Move down | Action/Conditions Always decrypt for inspection                         |
|            | Identity           Add new policy           Source         Destination                                                                      | Policy set type: Identity<br>Number of Policies: 1<br>Action/Conditions |
| Identity   | 1 ANY     ANY       Delete policy     Edit policy       Duplicate policy     Add above                                                      | Do not require<br>authentication<br>Realm:<br>isebyodiab                |
|            |                                                                                                    | Cisco                                                                   |

#### A Day in the Life of an CX Packet

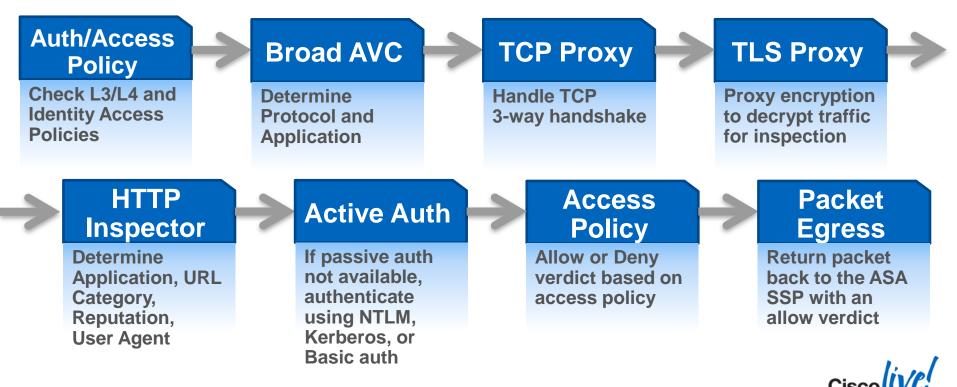

#### **Creating Identities: Authentication Realms**

#### Active Directory

- One realm only
  - Single domain only (joins the domain)
- AD Agent for passive authentication
- Kerberos, NTLM, or Basic for active authentication

#### LDAP

- Multiple Realms
- Basic authentication only

| Im Name                 |                     | Realm Type                                                   |                      |                 |
|-------------------------|---------------------|--------------------------------------------------------------|----------------------|-----------------|
| CYBERRANGE              |                     | Standard LDAP                                                |                      |                 |
| d new directory Delete  | realm Edit realm    |                                                              |                      |                 |
| URL                     |                     | LDAP login name                                              |                      | Group attribute |
| ldap://10.67.34.31:389  | CN=ASA<br>Service,O | CX T.<br>U=Infrastructure,OU=CyberRange,DC=cybercisco,DC=con | dc=cybercisco,dc=com | member          |
| Delete directory Edit d | irectory            |                                                              |                      |                 |
| CYBERCISCO              |                     | Active Directory                                             |                      |                 |
| URL                     |                     | AD login name                                                |                      | Group attribute |
| ldap://10.67.34.31:3268 |                     |                                                              |                      | member          |
|                         | Name*               | CYBERCISCO                                                   |                      |                 |
|                         | Description         |                                                              |                      |                 |
|                         | Directory Type*     | Active Directory                                             |                      |                 |
|                         | Primary domain*     | cybercisco.com                                               | e.g. cisco.com       |                 |
|                         | Join username*      | asa-cx-service                                               | (sAMAccountName      |                 |
|                         | Join password*      |                                                              |                      |                 |
|                         |                     | Test domain join                                             |                      |                 |
|                         |                     | * Required                                                   |                      |                 |

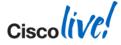

## **Next Step: Identity Policies**

#### Is "identity" required?

- Use identity when available ("Passive")
- Require identity:
  - "Passive" Auth if available, otherwise use "Active" Authentication
- How to identify user?
  - Basic, NTLM, Kerberos or "Advanced"

#### Exclusions

- For the "shoehorn" approach!
- Really handy for mobiles and legacy apps!

| Create Policy  |                                                                               |
|----------------|-------------------------------------------------------------------------------|
| Policy Name *  |                                                                               |
| Enable Polic   | y On                                                                          |
| Source         | Any                                                                           |
|                | Create new object                                                             |
| Destination    | Any                                                                           |
|                | Create new object                                                             |
| Service        | Any.                                                                          |
|                | Create new object                                                             |
| Realm          | hospital                                                                      |
| Action         | Get identity using AD agent                                                   |
|                | Do you want to use active authentication if AD agent can't identify user?     |
|                | Yes                                                                           |
| Authentication | Advanced                                                                      |
| type           | Advanced tries Kerberos first, then NTLM and then Basic. See how to configure |
| Exclude user   | Any                                                                           |
| agent          | Create new object                                                             |

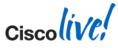

### **Decision: Decryption Policies?**

#### Decrypt TLS / SSL traffic across any port

- Self-signed certificate (default) OR
- Specify certificate / key
- Based on:
  - FQDN (using server certificate)
  - URL Category (using certificate)
  - Source User / Group
  - User Agent (device type)
  - Network Details
  - Reputation

| Create Policy     |                                                                                        |        |          |
|-------------------|----------------------------------------------------------------------------------------|--------|----------|
| Policy Name *     |                                                                                        |        |          |
| Enable Policy     | On                                                                                     |        |          |
| Source            | Any                                                                                    |        |          |
|                   | Create new object<br>For URL objects used in decryption policies, URLs containing path | is are | ignored. |
| Destination       | Any                                                                                    |        |          |
| Service           | Create new object                                                                      |        |          |
|                   | Create new object                                                                      |        |          |
| Action            | Decrypt potentially malicious traffic                                                  |        |          |
|                   | Decrypt potentially maincrous traine                                                   |        |          |
| Web<br>reputation | Default Reputation Profile                                                             | *      |          |
|                   | Create new profile                                                                     |        |          |
| Tags              | Enter keyword tags                                                                     | _      |          |
| Ticket ID         | Enter Ticket ID                                                                        |        |          |
| * required fields |                                                                                        |        |          |

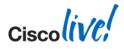

### **Taking Action: Access Policies**

#### Allow or Deny based on context

- Other possible actions:
  - Create Event (on by default)
  - Capture Packets (off by default)
- Also applied to HTTP traffic:
  - File Filtering Profile
    - Apply added filtering based on MIME type
  - Reputation Profile
    - Apply filtering based on reputation score

| Create Policy                                     |                                                                                  |  |
|---------------------------------------------------|----------------------------------------------------------------------------------|--|
| Policy Name *                                     | 1                                                                                |  |
| Enable Policy                                     | On Eventing On                                                                   |  |
| Policy Action                                     | Allow Capture packets Off                                                        |  |
| Source<br>Destination<br>Application /<br>Service | Any<br>Create new object<br>Any<br>Create new object<br>Any<br>Create new object |  |
| Profile                                           |                                                                                  |  |
| Tags                                              | Enter keyword tags                                                               |  |
| Ticket ID                                         | Enter Ticket ID                                                                  |  |
| * required fields                                 |                                                                                  |  |

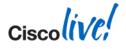

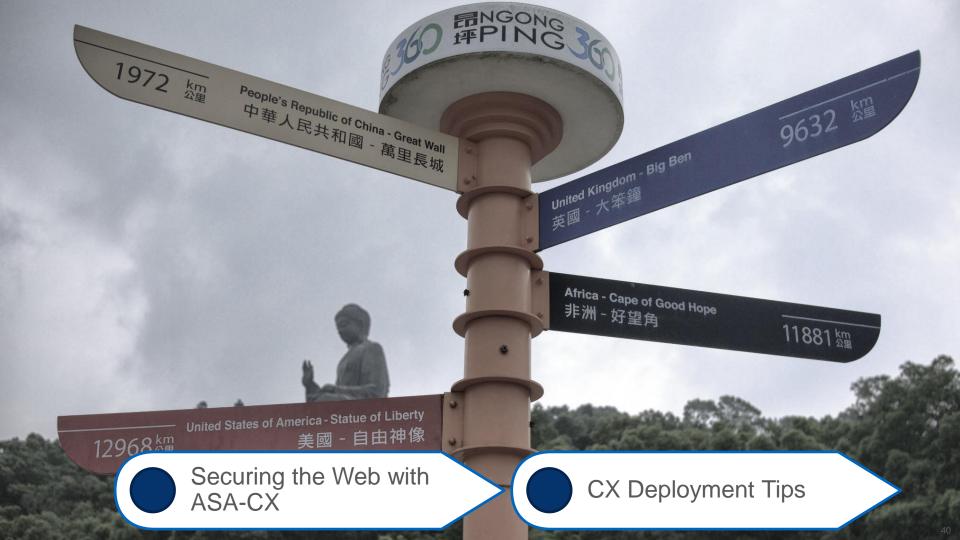

## **Typical CX Deployment Concerns**

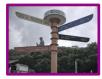

| Will it decrypt or store sensitive data?                        | Negative. All in memory; tune decryption policies as needed.     |
|-----------------------------------------------------------------|------------------------------------------------------------------|
| How do I silently evaluate or easily insert CX into my network? | Monitor-Mode can help here; so can L2 deployment.                |
| Should I use CX versus WSA? Can they work together?             | Depends, let's discuss the deployment needs a bit more           |
| How do I manage it?<br>Can I use SMA / CSM?                     | No – but support is coming. See your account team for a roadmap. |

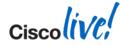

#### **CX Policy Guidance**

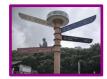

Use policies and other objects sparingly

Establish a naming convention and socialise it across your org

Create dedicated "testing" and "stating" policies

Only apply auth where needed, but can be default.

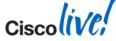

#### More CX Tips...

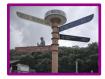

Fail-close model in critical environments.

Craft WCCP and CX ACLs carefully.

Opt for dedicated PRSM rather than on-box.

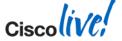

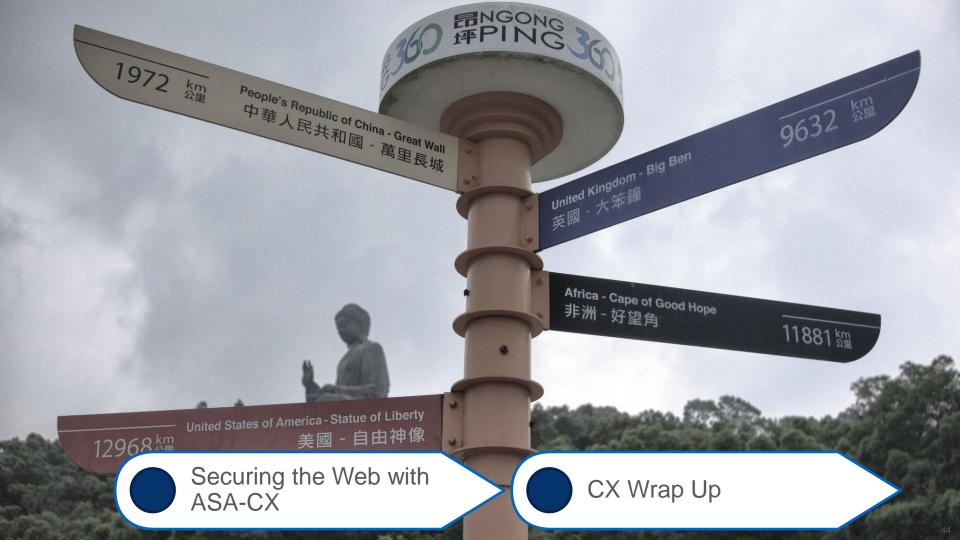

## **CX: Bringing it all Together**

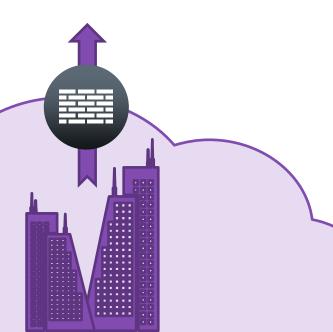

- Leverages existing ASA 5500-x hardware to provide nextgen FW
- Nextgen UI and OS; on top of rock solid, bestin-class HW
- Flexible deployment models
- Awesome, industry-leading AVC support, courtesy of SIO
- Actively being developed; only going to keep getting better

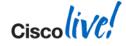

#### **ASA CX References**

|                 | General Availability | Latest Release | Future     |
|-----------------|----------------------|----------------|------------|
| CX Release      | 9.1.2-42             | 9.2.1-2        | ???        |
| Min ASA Release | 9.1.2(3)             | 9.1.2(3)       | ???        |
| Release Date    | 22-Jul-2013          | 14 Jan 2014    | ~ Apr 2014 |

- ASA CX and PRSM User Guide
- <u>ASA CX Introduction Whitepaper</u>
- ASA CX Data Sheet
- <u>"Firewalling" Group in Cisco Support Community</u>
- ASA CX Overview Video (with Jimmy Ray!)
- ASA CX Applications Portal
- CX / PRSM Compatibility

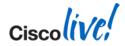

# Advanced Web Security Appliance Concepts

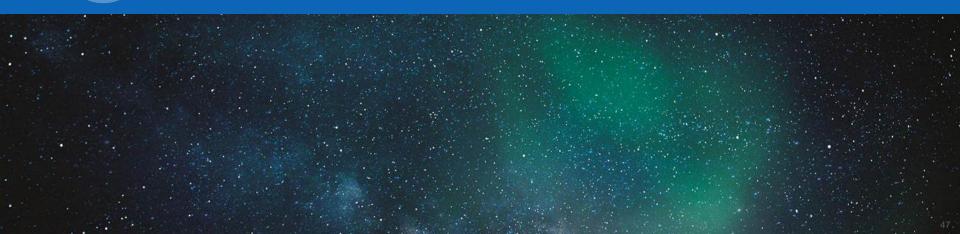

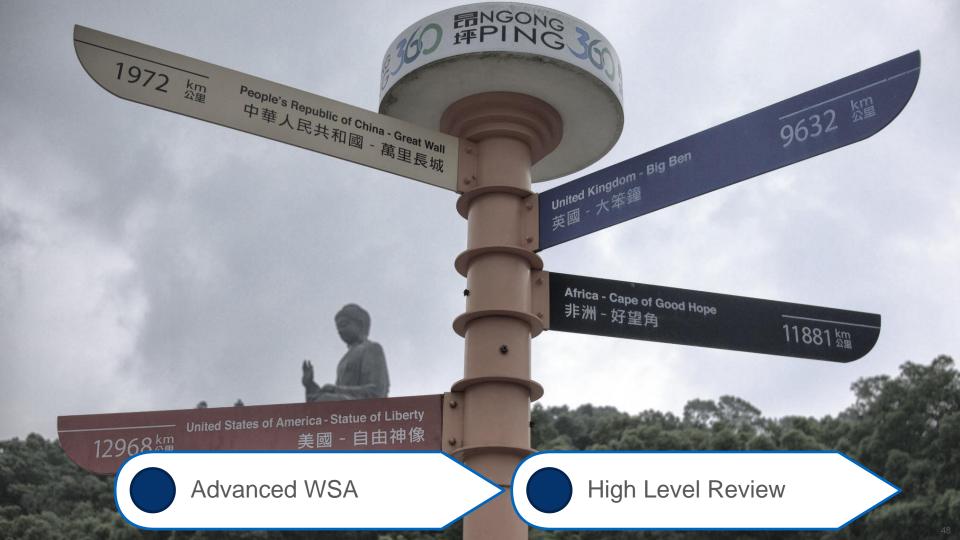

## **Physical Appliance Models**

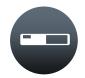

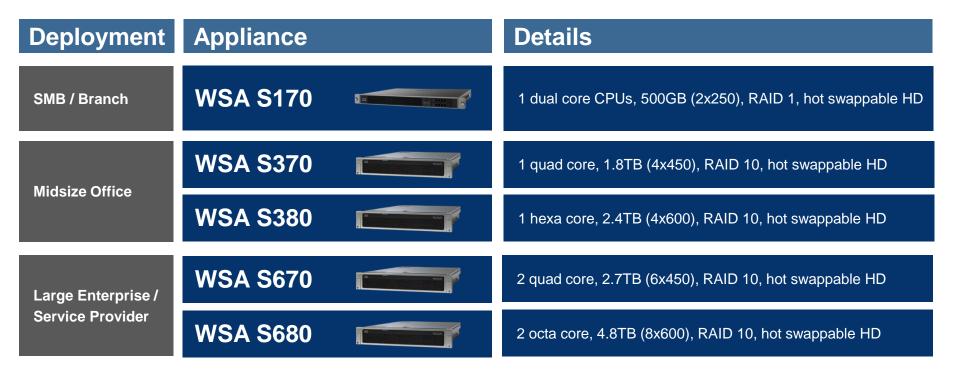

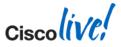

### **Virtual Appliance Models**

۲

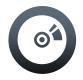

| Web Users   |       |         |        |       |
|-------------|-------|---------|--------|-------|
| Web Users   | Model | Disk    | Memory | Cores |
| < 1,000     | S000v | 250 GB  | 4 GB   | 1     |
| 1,000-2,999 | S100v | 250 GB  | 6 GB   | 2     |
| 3,000-6,000 | S300v | 1024 GB | 8 GB   | 4     |
| Server      |       |         |        |       |
| Cisco UCS   |       |         |        |       |

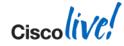

© 2014 Cisco and/or its affiliates. All rights reserved.

0

L

Hypervisor

## **WSA's Web Security Pipeline**

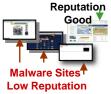

#### **Unknown Traffic In**

| Web Security Monitoring                                                        |                                                                           |                                                                                               |                                                                                        | Usage & Thr                                                       | eat Reporting                                                                       |                                                                                             |                                                            |
|--------------------------------------------------------------------------------|---------------------------------------------------------------------------|-----------------------------------------------------------------------------------------------|----------------------------------------------------------------------------------------|-------------------------------------------------------------------|-------------------------------------------------------------------------------------|---------------------------------------------------------------------------------------------|------------------------------------------------------------|
|                                                                                |                                                                           |                                                                                               | AsyncOS                                                                                | for Web                                                           |                                                                                     |                                                                                             |                                                            |
| Proxy<br>& Cache                                                               | URL<br>Filtering                                                          | Web<br>Reputation<br>Filters                                                                  | HTTPs<br>Decryption<br>& Scanning                                                      | Anti-Malware<br>Scanning<br>(Spyware/Adware)                      | Web<br>Anti-Virus<br>Scanning                                                       | Traffic                                                                                     | Data Security<br>And<br>External DLP                       |
| Comprehensive<br>web security<br>appliance with<br>integrated<br>Proxy & Cache | Category<br>based URL<br>filter with <u>time</u><br><u>based</u> policies | Simplifies<br>protection of<br>your users, by<br>using an<br>external<br>reputation<br>score. | Enforce<br>acceptable use<br>and security<br>policies over<br>HTTPs-<br>decrypted data | Incredibly fast<br>malware filter,<br>checks all<br>inbound data. | Inline on-box<br>AV scanning<br>for maximum<br>throughput<br>and minimal<br>latency | Uniquely<br>detects<br>Malware phone<br>home traffic on<br>all 65535 ports<br>at wire speed | Policy based<br>deep content<br>visibility and<br>control. |

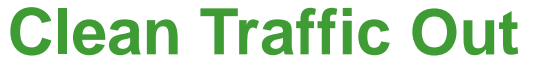

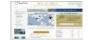

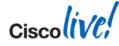

© 2014 Cisco and/or its affiliates. All rights reserved.

Cisco Public

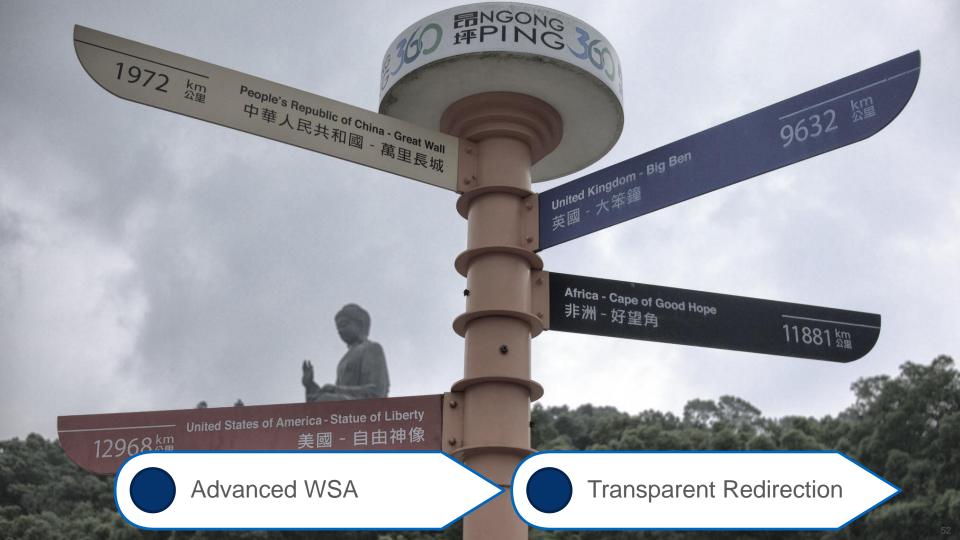

# What is "Transparent Redirection"?

- Transparent Redirection = WCCP
  - WCCP client is the "cache" (WSA here)
  - WCCP server directs the connection (ASA here, but could be many things)
- Client unaware of the proxy
  - WSA often spoofs the destination to trick the client
  - Many benefits, but many pitfalls
- High Level Flows:
  - Client request outbound
  - 2
- Request redirected by ASA to WSA (WCCP)
- WSA evals request, proxies to server (OCS)
- WSA scans results and proxies back to client

BRKSEC-3771

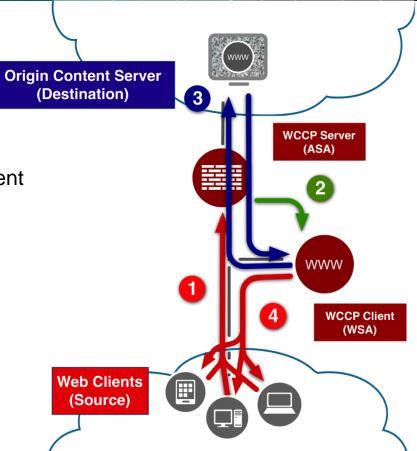

# **WCCP** Deployment Considerations

- WSA is generally WCCPv2
  - Client could be anything (WAAS, 3<sup>rd</sup> party proxy/gateway, etc)
- Typical deployment pairings are
  - WSA -> ASA (now virtual!)
  - WSA -> **ISR**
  - WSA -> ASR1K
  - WSA -> Nexus7K
  - WSA -> Cat6K
- Layer 2 vs. GRE for return / redirect traffic
- Ingress vs. Egress for redirection point as concerned with L2 forwarding
- Closer vs. Further to/from clients; logical placement
- Service IDs and interested traffic

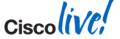

## WCCP Service Groups

- Collection of WCCP clients and WCCP servers make up a Service Group
  - Up to 32 routers per service group
  - Up to 32 WCCP clients per service group
  - Up to 8 ports for redirection to WSA
- Each service group has separate WCCP exchange, database, and FSM
- Service definition must be the same across all members
- Service IDs are 0-255
  - 90-98 for custom user ports
  - Others are pre-defined

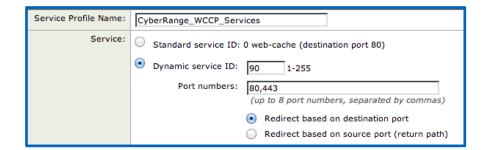

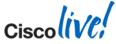

## **WCCP** Operation: Registration

- WCCP client (WSA) registers with WCCP server (ASA, Router, Switch)
- Server and client verify Service Group ID, confirm Security Key (if used)
- WCCP server can register multiple clients
- Server and client exchange "here i am" and "i see you" packets for availability

- UDP/2048 unicast exchanges (can multicast)

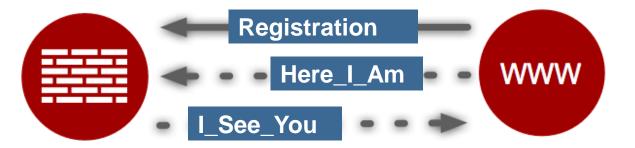

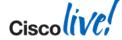

## **WCCP Details: Distribution Algorithms**

- Hash-based algorithm versus Mask-basked
  - Hash-based: a software based hash algorithm to determine which WCCP appliance receives traffic. In hardware based platforms, the Netflow table is used to apply hardware assistance.
  - Mask-based: "TCAM" entries help assign WCCP entities. This method is fully handled by hardware.
- Algorithm is set and established by the WCCP client (WSA)
- If platform supports WCCP in hardware (i.e. Cat6K, ASR, etc)
  - Prefer Mask-based assignment
  - Prefer Ingress / Input redirection
  - Prefer L2 Redirect (if GRE also is in hardware)

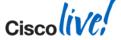

## **WCCP** Details: Rewrites and Return Path

- Redirect Method: how traffic is sent to the client by the server
  - WCCP GRE Entire packet WCCP GRE tunneled to the WCCP Client (WSA)
  - Layer 2 Frame MAC address rewritten to MAC of WCCP Client
- Return Method: how traffic is sent back from the server to the WCCP client if the traffic could not be serviced (aka "Proxy Bypass")
  - WCCP GRE Packet WCCP GRE returned router WCCP
  - Layer 2 Frame rewritten to router's own MAC address

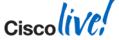

## WCCP with ASA

- ASA allows only "redirect in"
   Client and WSA must be on same interface
- No DMZ Deployment possible
- Inside ACL is checked before redirection
- Destination Server must be allowed in ACL
- Redirection Method is GRE based
- Redirect ACL allows permit and deny
- Bypasses inspection and other checks
- Hardware module (including CX) still inline

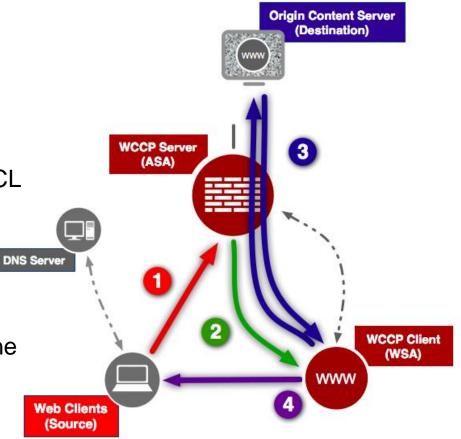

## **WCCP with Switches / Routers**

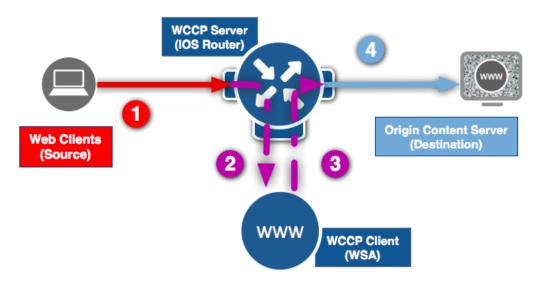

- Very scalable and flexible design, including "DMZ" approach
- CAT6500 (recent SUPs)
  - allows redirect of L2 and GRE in Hardware
- Adjust MTU for GRE
- Attention to the bypass list to avoid loops and other nasties
  - Redirect-in and Redirect-out is supported
  - Permit and Deny ACE is allowed
  - Avoid flags, options & time- ranges

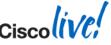

# **Debugging WCCP**

- Generally, WCCP registration either just works or it doesn't
  - Check service IDs, hashing methods, MD5 keys
  - Ensure your configs are aligned on both sides (i.e. redirect ACLs, encaps, etc)
- Debug on the client and server side to get the full picture
  - Run Packet Captures on both sides, as needed
  - Debugs
    - ASA: debug wccp packet | debug wccp event
    - WSA: "WCCP Module Logs" Log Subscription (not standard -> must manually add)
    - IOS: debug ip wccp packet | debug ip wccp event
- Network Constraints:
  - Any transit firewall is allowing both UDP 2048 and GRE for tunnelling

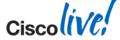

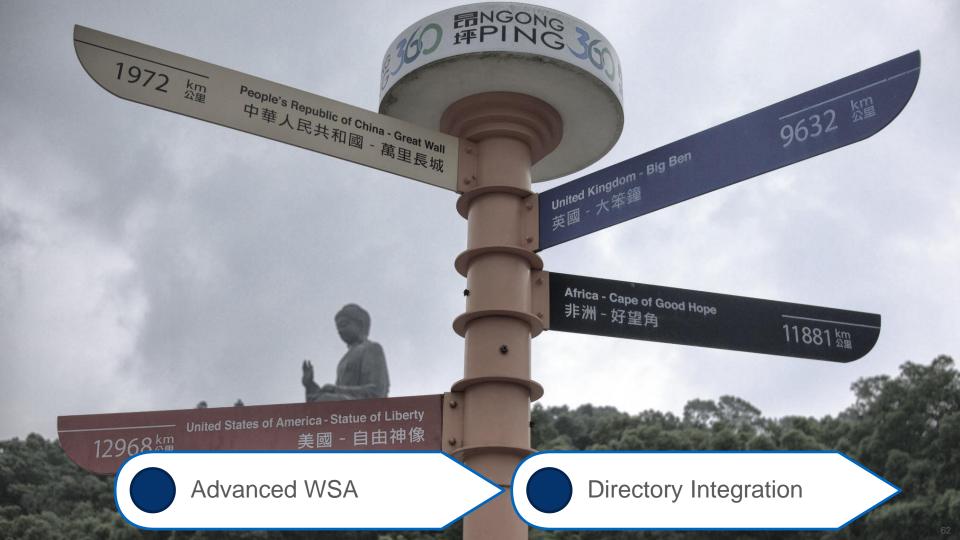

## **Authentication Modes**

- Authentication Realm Types Supported:
  - LDAP vs. NTLM (Active Directory)
- Method:
  - Basic: Credentials are sent unencrypted
  - NTLMSSP: Challenge-Response
  - Kerberos: Secure tickets
  - TUI: Transparent ID lookup with Cisco Directory Agent (CDA)
- Identifying the session / user:
  - IP-based surrogates vs. Cookie-based surrogates
- Advanced concepts:
  - Securing the session via SSL
  - Hostnames for redirection (for SSO), certs (separate SSL cert for each WSA)
  - Credential caching and timeouts, reauth enforcement

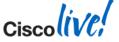

## **Challenges with WCCP: Authentication Loops**

- Multiple WSAs pose a problem in terms of redirection
  - If a user authenticates against one WSA, the resulting traffic could be redirected again!
  - Can be a really nasty problem to debug in a large environment
  - Especially weird behaviour at the end-user side
- Solution is to "exempt" the WSAs' own addresses from redirection:

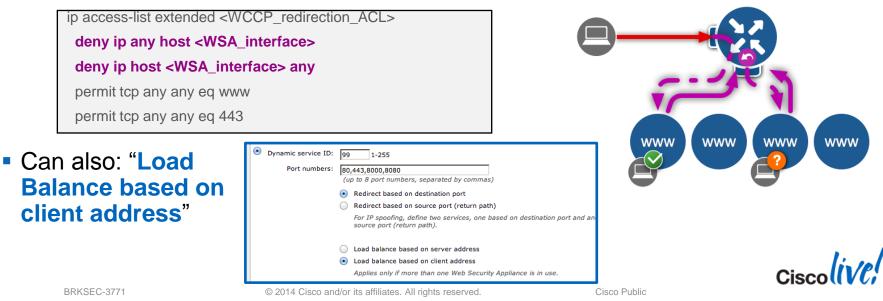

## **Passing the Auth: Upstream Proxy Considerations**

- WSA can be deployed behind an existing proxy (even another WSA!)
  - NOTE: WSA can easily overload an upstream proxy if not careful
- On Downstream Proxy (CLI only)
  - advancedproxyconfig > authentication

| Enter values for the authentication options:                                                 |
|----------------------------------------------------------------------------------------------|
| When would you like to forward authorization request headers to a parent proxy:<br>1. Always |
| 2. Never<br>3. Only if not used by the WSA                                                   |
| [2]>                                                                                         |

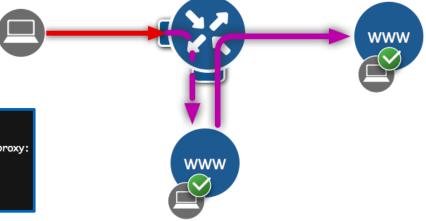

- On Upstream Proxy (if using WSA)
  - Security Services > Web Proxy > Advanced Settings

| Generate Headers:     | X-Forwarded-For: Send O Not Send<br>Request Side VIA: Send Do Not Send<br>Response Side VIA: Send Do Not Send                              |
|-----------------------|----------------------------------------------------------------------------------------------------|
| Use Received Headers: | Enable Identification of Client IP Addresses using X-Forwarded-For  Trusted Downstream Proxy or Load Balancer      Add Row      IP address |

### **HTTPS Considerations**

- WSA first fetches the server cert, and parses out relevant data
- With this certificate, WSA has knowledge of:
  - Client IP
  - Destination IP
  - Server Certificate
  - Common Name (CN) from server certificate is used as a request URL, thus used for URL category matching
- Based on this information WSA can match Identity and Decryption Policy and determine whether to DECRYPT or PASS THROUGH the request
- All other info is now encrypted and otherwise not available to WSA

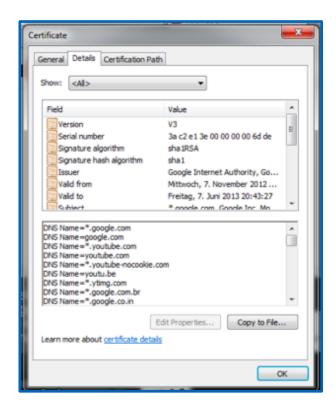

Cisco Public

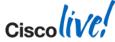

BRKSEC-3771

## **Enter: Context Directory Agent**

- Evolution from Cisco AD Agent
- Common framework to standardise how Cisco kit interacts with an AD domain or forest
- Improves administrators' ability for policy enforcement and control, without bugging the users too much <sup>(C)</sup>
- "Cisco Linux" based software
  - same as ACS, ISE, ASA-CX, etc
  - installed as canned Virtual Appliance
- Obtains User-to-IP Mapping via WMI from the AD Domain Controller
- Can be queried from other Cisco sources:
  - WSA, ASA, or ASA-CX, ISE via RADIUS

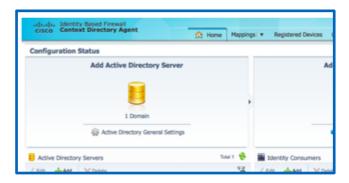

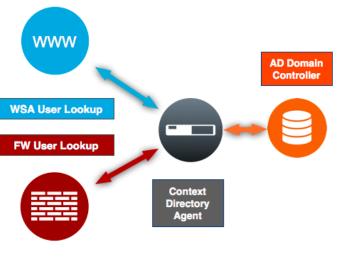

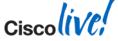

## **Planning for Transparent Auth with CDA**

- Allocate VM resources and deploy appliance
- Infrastructure Readiness
  - Firewall rules (RADIUS, HTTPS, NTP, etc)
  - Domain configs and CDA Service Account provisioning
  - AD Domain 2003, 2008 (2012 support with latest patch!)
- Build CDA; have network details on hand
- Bind CDA to the domain

- Caveats:
  - No NAT "stitching" capability; real addresses required

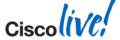

#### **CDA Pre-requisites**

- AD Requirements for CDA Communication
  - Confirm version support; patch AD DC's (WMI memory leaks, etc)
  - Ensure user login events -> set the "Audit Policy" for the domain to include successful logins for the Windows Security Log
  - Ensure CDA user credentials have proper privileges in domain (Domain Admin)
    - non-domain admin accounts require additional settings and reg hacks!
  - Verify AD NTLM settings via Group Policy under security / login settings
  - Firewall rule to access *dllhost.exe* on DCs

| Active Directory Se                        | Active Directory Server Configuration       |     |  |  |  |
|--------------------------------------------|---------------------------------------------|-----|--|--|--|
| General Setting                            | S                                           |     |  |  |  |
| * Display Name                             |                                             |     |  |  |  |
| * Domain FQDN                              |                                             |     |  |  |  |
| * Host FQDN                                |                                             |     |  |  |  |
| Administrator                              | Administrator                               |     |  |  |  |
| * Username                                 |                                             |     |  |  |  |
| * Password                                 |                                             |     |  |  |  |
| Supported OS's: Wir<br>Windows 2008, Windo | ndows 2003, Windows 2003 R2,<br>ows 2008 R2 |     |  |  |  |
|                                            | Save                                        | cel |  |  |  |

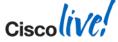

#### **Configuring the WSA for Transparent Auth**

- Again, very simple... This process either works or it doesn't.
- Follow exact same steps as deploying normal AD realm
- Enable the "Transparent User Identification" setting
  - Configure CDA address
  - Enter pre-shared secret (encrypts credentials)
  - NOTE: secret is the same as a typical RADIUS pre-shared key

| Active Directory agent: ? | Senable Transparent User Identification using Active Directory agent     |  |  |  |
|---------------------------|--------------------------------------------------------------------------|--|--|--|
|                           | Primary Active Directory agent:                                          |  |  |  |
|                           | Server: <cda address=""> Shared Secret: ••••••</cda>                     |  |  |  |
|                           | Backup Active Directory agent (Optional):                                |  |  |  |
|                           | Server: Shared Secret:                                                   |  |  |  |
|                           | (Host names or IP addresses) (specify the shared secret for each server) |  |  |  |

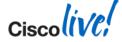

## **CDA Debugging**

- Check logs on CDA
  - set do DEBUG; default is NOTICE
  - check basics:
    - service account password
    - time skew
    - intermediate connectivity
- Check domain "security" logs for logon events from CDA service account
- Can export logs off box as well for analysis

|                  | Add Syslog Server (Optional) |             |                      |  |  |
|------------------|------------------------------|-------------|----------------------|--|--|
| 2 Syslog Servers |                              |             |                      |  |  |
| E Syslog Servers |                              |             | Selected 0   Total 2 |  |  |
| / Edit 🕂 Add     | XDelete                      |             | 6                    |  |  |
| Name             | ▲ IP Addre                   | ss Facility |                      |  |  |
| syslog           | 1.1.1.1                      | local0      |                      |  |  |
| test             | 3.43.5.6                     | 5 alO       |                      |  |  |
|                  |                              |             | ,                    |  |  |
| Syslog Serve     | er Configura                 | tion        | 0 ×                  |  |  |
| * Display N      | lame                         |             |                      |  |  |
| * IP Address     |                              |             |                      |  |  |
|                  | cility local                 | D           | •                    |  |  |
|                  |                              | S           | Save Cancel          |  |  |

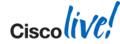

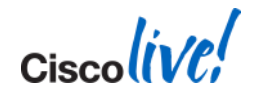

# WSA Operations

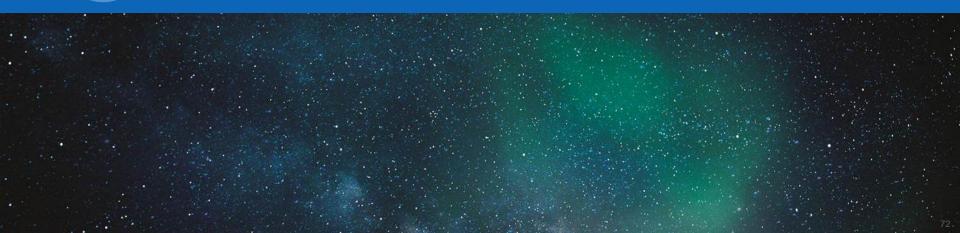

## Foreword: Building Your Own "Big Data"

- Use the "metrics" approach:
  - Establish pre-defined goals and criteria or "metrics" according to your
  - Use data points and trends to show continuous improvement, however small
  - Derive the best value of your WSA deployment
- Exporting logs off-box = big data opportunities, with huge potential
  - Sampling data for sizing future projects
  - Educated policy decisions
  - Reduce security risk
- Help \$ub\$idize Cost of Ownership with data insights
  - IT service charge back models
  - Marketing data for business partners, internal use
  - Visualising data for CxO level consumption
- Oh, and by the way makes Ops life easier 3

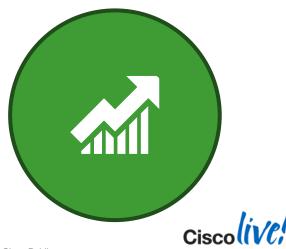

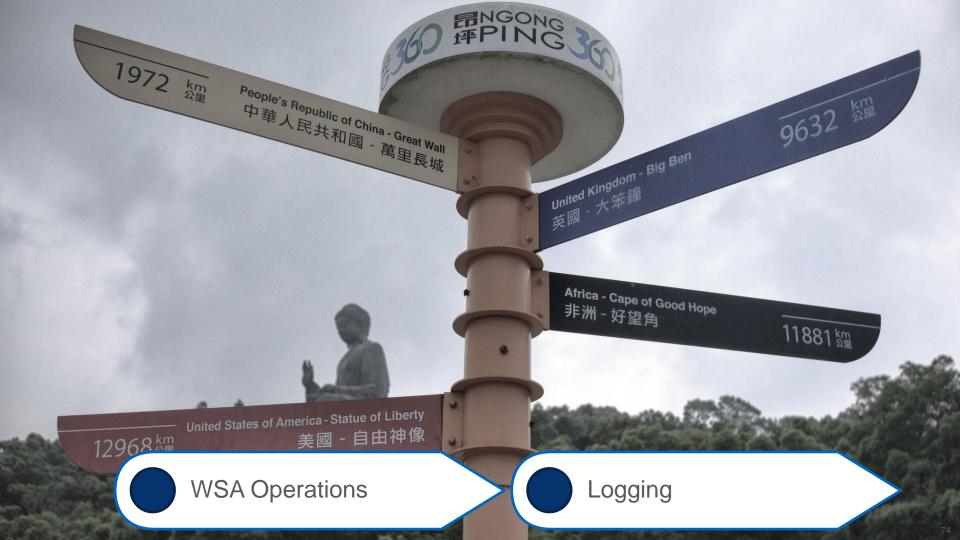

## Understanding what you can work with

- Local log subscriptions on each WSA
- Centralised Logging / Tracking on SMA
  - Pulls data periodically from WSAs
  - Actual logs still available locally on WSAs
- Off-box Reporting App(s) for Splunk (SCP / FTP / SYSLOG)
- Export to any server (SCP / FTP / SYSLOG)
- Focus here is on **accesslogs**, but some others include:
  - system\_logs
  - cli\_logs
  - gui\_logs
  - prox\_track.log (not available as log subscription!)

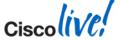

## **Get to Know Your Data Sources**

| Cisco S<br>Web Securit | 100V<br>ty Virtual Appliance |                                                            |                               |                                         |                      |                      | coggee m | (          |
|------------------------|------------------------------|------------------------------------------------------------|-------------------------------|-----------------------------------------|----------------------|----------------------|----------|------------|
| Reporting              | Web Security Manager         | Security Services                                          | Network                       | System Adm                              | ninistratio          | n                    |          |            |
| Overview               |                              |                                                            |                               | Policy Trace<br>Alerts<br>Log Subscript | tions                |                      | Pri      | ntable (PD |
| System Overview        |                              |                                                            |                               | Return Addre                            | sses                 |                      |          |            |
| Web Proxy Traffic Char | acteristics                  |                                                            | System Resource Utiliz        | Users                                   |                      |                      |          |            |
| Configured             | Log Subscriptions            | _                                                          | _                             | -                                       |                      |                      |          |            |
| Log Name               | Туре                         | Log Fi                                                     | iles                          |                                         | Rollover<br>Interval | All<br>O<br>Rollover | Delete   |            |
| accesslogs             | Access Logs                  | ftp://stl-as-n07-wsa-1.cisco.com/acces                     |                               | ccesslogs                               | Custom               |                      | Ŵ        |            |
| accesslogs_            | splunk_tc Access Logs        | ccess Logs Syslog Push - Host stl-as-n07-sp                |                               | nk-1.cisco.com                          | None                 |                      | Ŵ        |            |
| authlogs               | Authentication Fram          | tication Framework Logs ftp://stl-as-n07-wsa-1.cisco.com/a |                               |                                         | Custom               |                      | ۵.       |            |
| avc_logs               | AVC Engine Logs              | ftp://s                                                    | stl-as-n07-wsa-1.cisco.com/a  | vc_logs                                 | Custom               |                      | Ŵ        |            |
| bypassloos             | Broxy Bypass Loos            | ftp:///                                                    | stl-ac-n07-wsa-1_cisco_com/by | naceloge                                | Custom               |                      | ÷        |            |

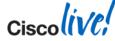

## **Get to Know Your Data Sources**

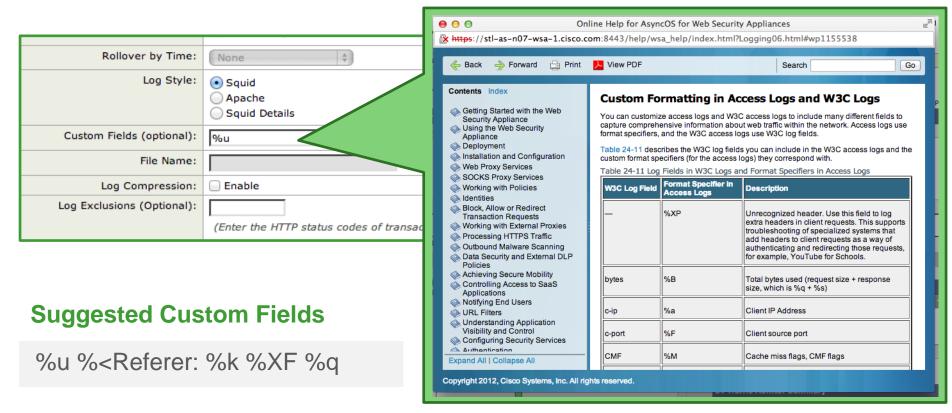

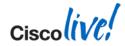

## **Know Your Sources: Access Logs**

accesslogs\_splunk\_tcp: Info: 1390159677.065 5 192.168.100.252 TCP\_MISS/200 441 HEAD

**Squid Base Fields** 

Vendor Specific

#### **Recommended Additions**

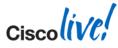

## **Know Your Sources: Access Logs Basics**

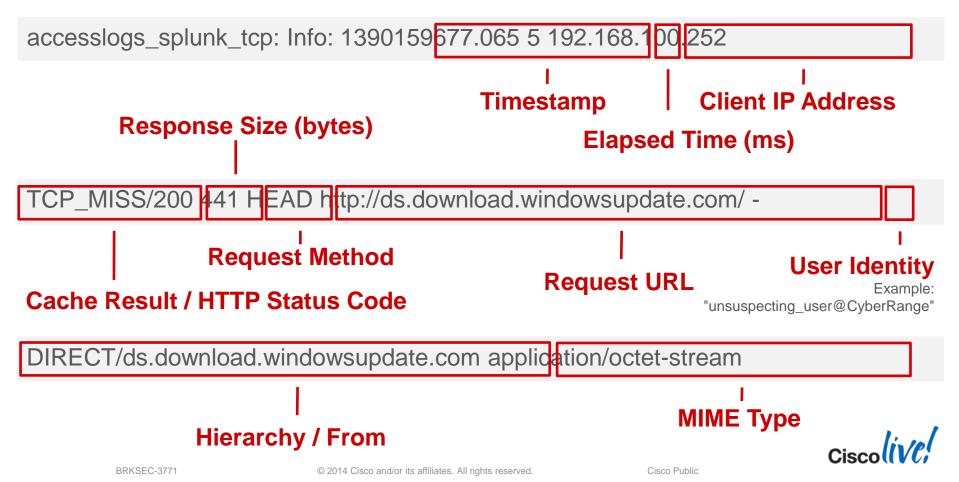

## **Know Your Sources: WSA Access Log Fields**

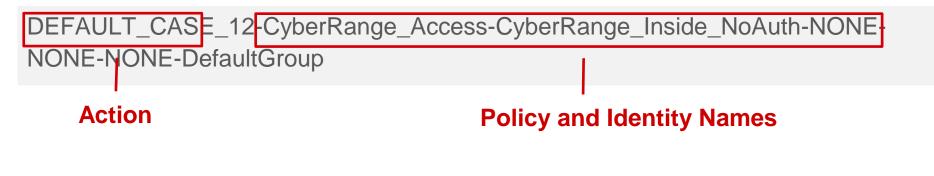

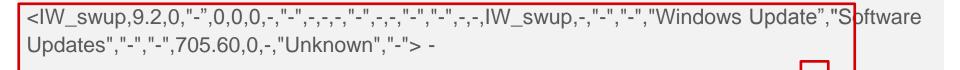

#### **ACL Decision Tag**

???

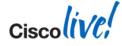

## **Know Your Sources: WSA Custom Fields**

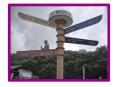

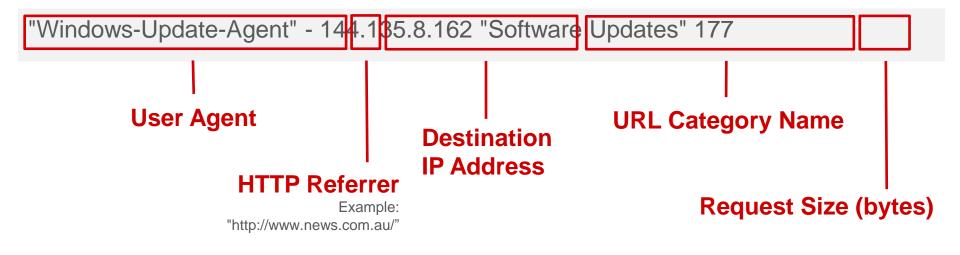

These fields help drive the new Splunk app, and can be considered best practice for InfoSec-savvy deployments.

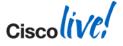

© 2014 Cisco and/or its affiliates. All rights reserved.

## **Know Your Sources: Splunk extractions**

access policy acl\_decision\_tag action bytes\_in bytes\_out c\_ip cache cause cs\_bytes cs\_method cs\_mime\_type cs\_url cs\_url\_host cs\_url\_port cs\_url\_query cs\_url\_scheme cs\_url\_stem cs\_user\_agent cs\_username data\_security\_policy date hour date mday date minute date month date second date wday date year date zone dest domain dest host dest\_ip dest\_port duration end\_time eventtype external\_dlp\_policy hierarchy host http\_content\_type http\_method http\_result http\_user\_agent identity ids\_type index linecount outbound\_malware\_policy product punct routing\_policy s\_from s\_hierarchy sc\_bytes sc\_http\_status sc\_result source sourcetype splunk\_server src\_ip status tag tag::eventtype threat\_reason url vendor x\_acl\_tag x\_avc\_app x\_avc\_behavior x\_avc\_type x\_avg\_bw x\_bw\_throttled x\_custom\_fields x\_icap\_verdict x\_ids\_verdict x\_mcafee\_av\_virustype x\_mcafee\_detecttype x\_mcafee\_filename x\_mcafee\_scan\_error x\_mcafee\_scanverdict x\_mcafee\_virus\_name x\_req\_dvs\_threat\_name x\_request\_rewrite x\_resp\_dvs\_threat\_name x\_resp\_dvs\_verdictname x scan verdict x sophos\_filename x sophos\_scancode x sophos\_scanverdict x sophos\_virus\_name x user\_type x\_wbrs\_score x\_wbrs\_threat\_type x\_webcat\_code\_abbr x\_webcat\_code\_full x\_webcat\_req\_code\_abbr x webcat resp code abbr x webroot scanverdict x webroot spyid x webroot threat name x webroot trace id x webroot trr

#### That's a lot of information!

- 100+ fields
- ~25 instructor favorites

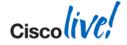

## Fun Stuff to Check Out: HTTP Response Codes

### 200 – OK

The request sent by the client was successful

## 301 – Moved Permanently

The resource has permanently moved to a different URI

- 401 Unauthorised (Authentication Required) The request first requires authentication with the server
- 403 Forbidden Access denied

### 404 – Not Found

The server cannot find the requested URI

#### • 407 – Proxy Authentication Required The request first requires authentication with the proxy

## Try Me!

sourcetype="cisco\_wsa\_\*"
| top sc\_http\_status

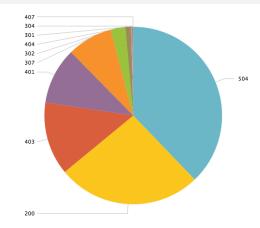

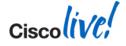

## More Fun Stuff to Check Out: HTTP Headers

| Request |
|---------|
| Headers |

GET http://www.google.com HTTP/1.1 Proxy-Authorization: NTLM [...snip...] == User-Agent: curl/7.24.0 (x86\_64-apple-darwin12.0) libcurl/7.24.0 OpenSSL/0.9.8y zlib/1.2.5 Host: www.google.com Accept: \*/\* Proxy-Connection: Keep-Alive

HTTP/1.1 302 Found Location: http://www.google.com.au/?gws\_rd=cr&ei=DDbcUtmIE8SWkQX5zID4Ag Cache-Control: private Content-Type: text/html; charset=UTF-8 Set-Cookie: NID=67=eZivlpL3TkYmXeXHgXsU2vtdezQ5hrXw8XYvd [...snip...] Date: Sun, 19 Jan 2014 20:31:08 GMT Server: gws X-XSS-Protection: 1; mode=block X-Frame-Options: SAMEORIGIN Alternate-Protocol: 80:quic Content-Length: 262 Via: 1.1 WSAv-01.cybercisco.com:80 (Cisco-IronPort-WSA/7.7.5-194) Connection: keep-alive Proxy-Connection: keep-alive

#### Response Headers

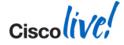

© 2014 Cisco and/or its affiliates. All rights reserved.

## **Some Access Log Samples**

#### Cache Miss:

1245711783.527 79 172.20.11.222 **TCP MISS/200** 14148 GET http://www.ironport.com/ - DIRECT/www.ironport.com text/html

#### **Cache Memory Hit:**

1245712075.460 1 172.20.11.222 **TCP\_MEM\_HIT/200** 972 GET http://www.ironport.com/\_media/\_technology2.gif - NONE/image/gif

#### If Modified Since Hit:

1245713067.598 0 172.20.11.222 **TCP\_IMS\_HIT/304** 155 GET http://www.outside.com/images/logo.gif - NONE/- -

Only the Squid part of the entry is displayed

Cisco Public

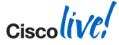

## **More Access Log Samples**

#### Server not found:

1245713987.655 96 172.20.11.222 NONE/503 193 GET http://www.zzzzzzzzzzz.com/ -NONE/www.zzzzzzzzzzz.com -

#### Page moved permanently:

1245714247.524 271 172.20.11.222 TCP MISS/301 587 GET http://google.com/ - DIRECT/google.com text/html

Authentication failure or request: 1245714670.352 169 172.20.11.222 TCP\_DENIED/407 1683 GET http://cisco.com/ - NONE/- -

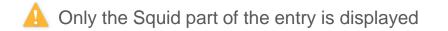

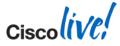

## **Logging Nirvana with Splunk**

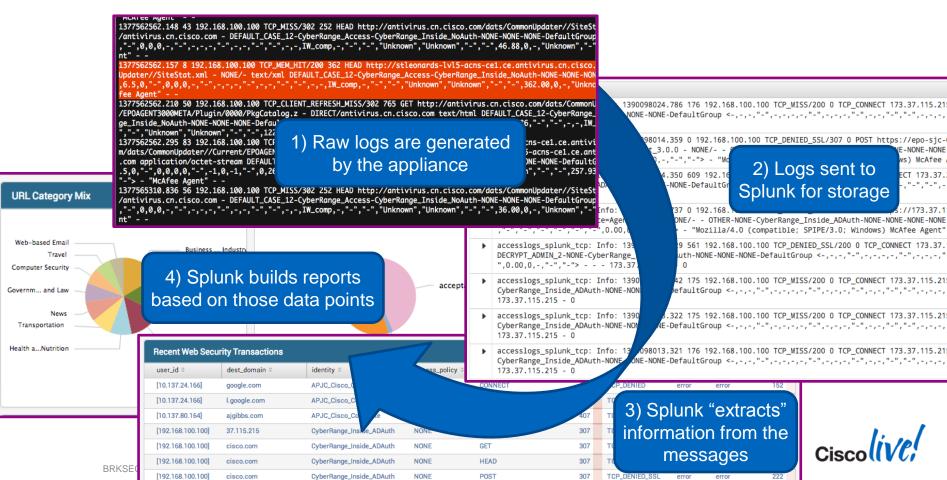

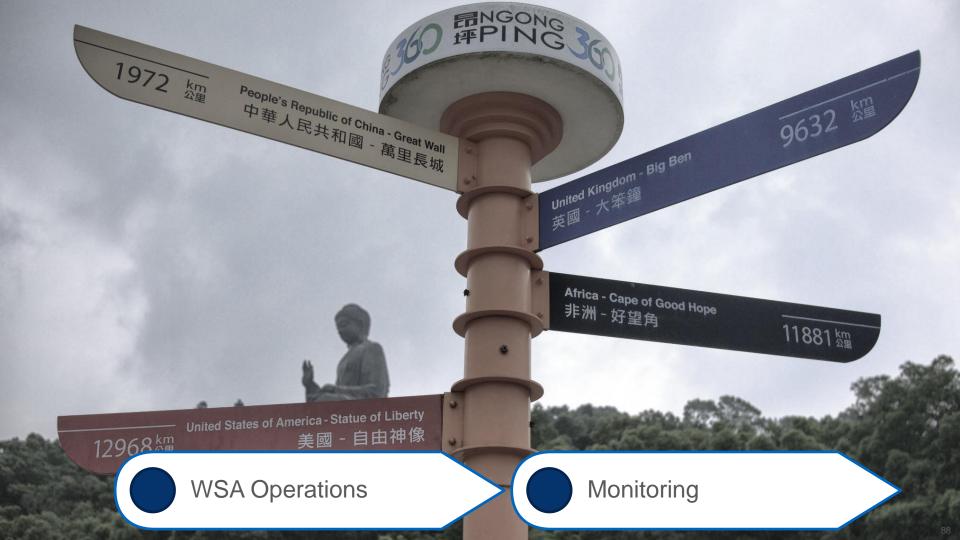

## **Key Performance Indicators to Watch**

- SNMP Polling / SMA Reporting
  - CPU utilisation (proxy)
  - Memory footprint (proxy)
  - Disk I/O
  - Requests Per Second (RPS)
  - Response Time/Latency
- CLI Commands
  - Sample regularly for trending
  - status detail
- Log Data
  - Send off-box for more detailed analysis

| Management Applia         | nce Email V       | /eb                            |                             |                         |
|---------------------------|-------------------|--------------------------------|-----------------------------|-------------------------|
| Reporting                 | Utilities         | Configuration Mast             | er 7.5                      |                         |
| System Capacit            | Ξγ                |                                |                             |                         |
| Time Range: 30 days       | 1                 | •                              |                             |                         |
| 08 Jul 2013 00:00 to 07 A | ug 2013 19:34 (GM | T +10:00)                      |                             |                         |
|                           |                   |                                |                             |                         |
| Overview of Averaged      | Usage and Perfo   | mance                          |                             |                         |
| Web Security Appliance 4  | CPU Usage %       | Response Time (ms)             | Proxy Buffer Memory (Bytes) | Transactions Per Second |
|                           | 1.6%              | 14                             | 08                          | 0                       |
|                           | 1.5%              | 10                             | 0B                          | 0                       |
|                           | 1.5%              | 10                             | 08                          | 0                       |
|                           | 1.7%              | 3                              | 0B                          | 0                       |
|                           | WSAv-01.cvber     | cisco.com⊳ <mark>status</mark> | detail                      | 0                       |
|                           |                   |                                |                             | 0                       |
|                           | Status as of:     |                                | Mon Feb 10 11:38:16 201     | L4 EST                  |
|                           | Up since:         |                                | Fri Jan 17 12:00:07 201     | L4 EST                  |
|                           |                   | ce Utilization:                | 40.00/                      |                         |
|                           | CPU<br>Ram        |                                | 12.2%<br>0.0%               |                         |
|                           | Reporting/L       | ogging Disk                    | 14.8%                       |                         |
|                           | Transactions      |                                | 14.0%                       |                         |
|                           | Average in        |                                | 0                           |                         |
|                           |                   | -                              |                             |                         |

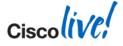

#### BRKSEC-3771

© 2014 Cisco and/or its affiliates. All rights reserved.

## **KPI** Trending

- Trending over time yields massive benefit
  - Strike a chord with the business
- Must have a "baseline" or starting point
- Can export the "raw" data <u>off-box</u> to CSV
  - Excel, Splunk, TI-84, etc

More data is usually better, but don't send just anything without a plan.

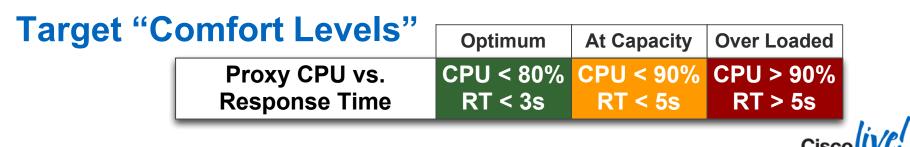

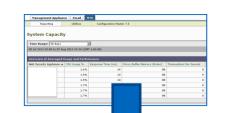

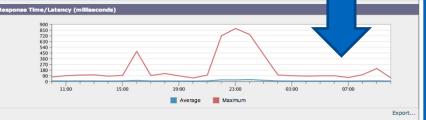

Cisco Public

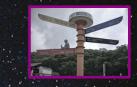

- There is no hard limit of configurable access policies.
- However, suggested recommendation to not exceed:
  - 30 Access Policies
  - 30 Custom URL Categories
  - 10 Regular Expressions per Custom URL Category (use RegEx sparingly!)
- Cisco tests / QAs the following scenarios:
  - "simple" configuration of 1 single policy
  - "complex" configuration of 30 access policies
- Numbers and strategy, as of AsyncOS 7.5.x and 7.7.x
  - QA process / sharing of **perf. figures will continue to improve** in upcoming releases!

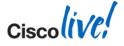

## **Performance Testing Methodology and Caveats**

#### Cisco Testing Notes

- Figures apply to AsyncOS 7.5.x only
- Tests assume HTTPS decryption
  - Simulate "typical user" real-world traffic mix (some % SSL, % malware, etc)
  - HTTPS connections stay open really, really long these days!
- Assume 5-25% cache hit rate

#### Understanding the Measurements

- Requests per Second != Total Connections (or anything else)
- Expected RPS is difficult to extrapolate w/o detailed raw data to back it up
- Use 10% of total clients \* 1.5 conservative real-world multiplier to guestimate RPS
- **Max RPS** = highest sustained RPS where:
  - **CPU < 90%**
  - Response Time / Latency < 5 seconds</li>
  - (this is where the "comfort levels" come from)

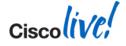

## Sizing and Performance Tuning Review

#### **Best Practice Guidelines**

- Do not exceed 30 Access Policies
- Do not exceed 20 Identities
- Reduce Custom URL Category
   complexity
- Limit regular expression usage where possible
- Do not exceed 10 Regex entries per Custom Category
- Reuse Custom URL Categories where possible to avoid duplicates

### **Cisco's Testing Evolution**

- Previous State (<= AsyncOS 7.5)</li>
  - Internal-only, limited Datasets
- Current State (AsyncOS 7.7)
  - Revamped testing / sizing for Web 2.0
  - "Real World", tiered usage profiles
- Future State (>= AsyncOS 7.7)
  - Additional data sets
  - More customer-facing stats

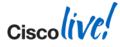

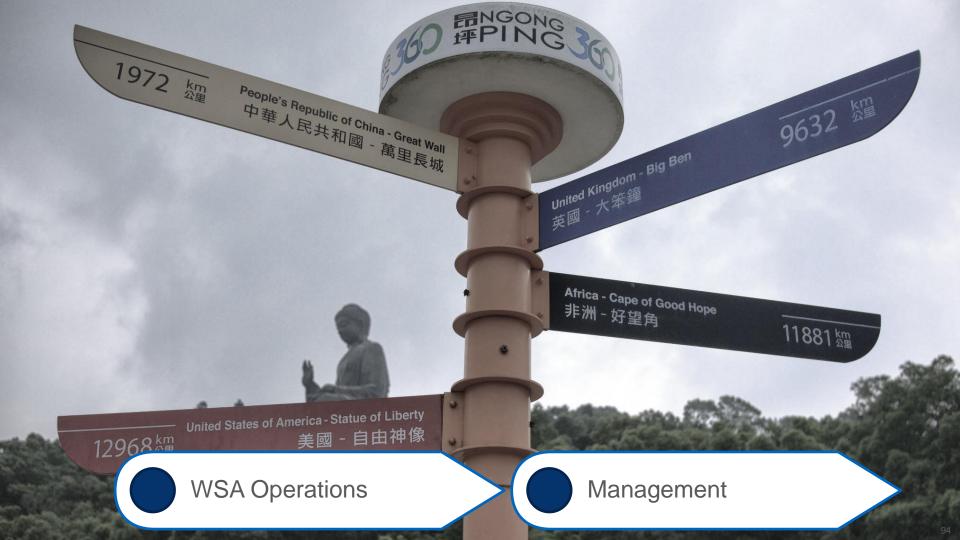

## So you have problems with your manager?

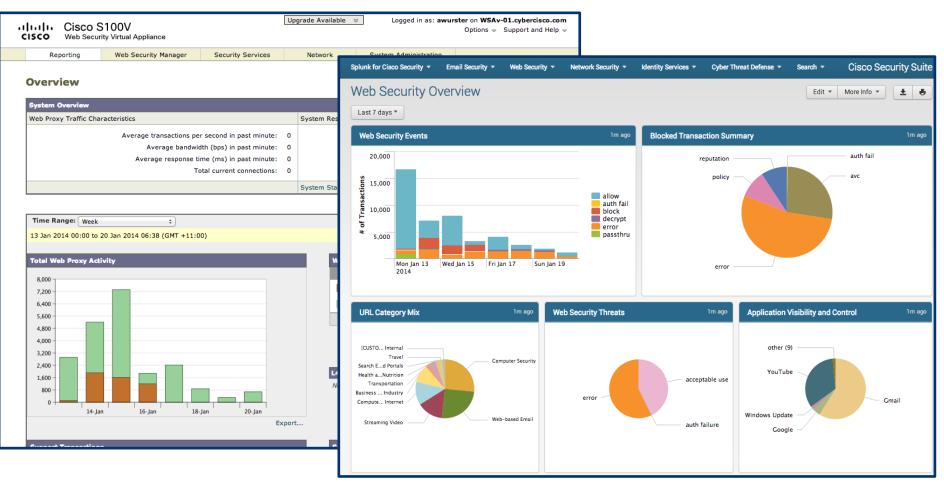

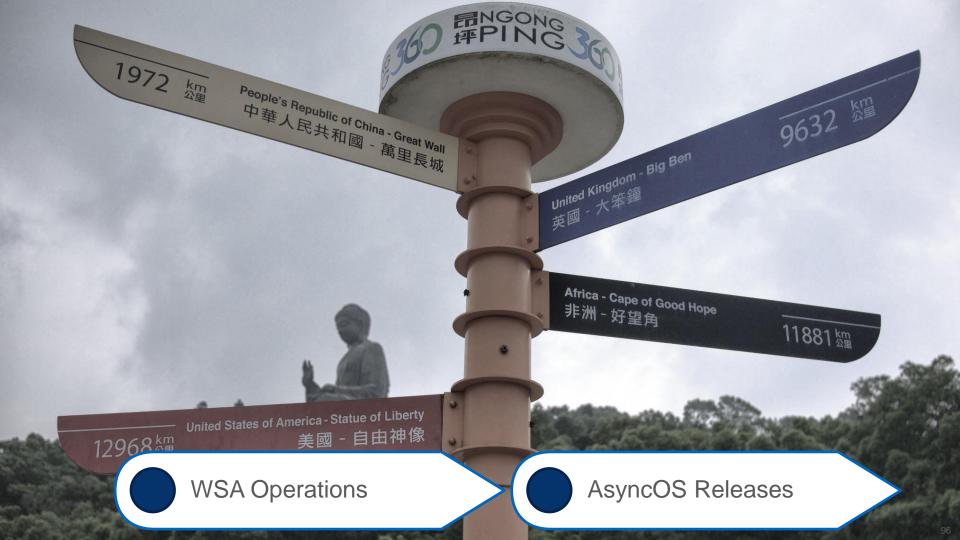

## **AsyncOS Software Lifecycle**

- New trains introduce new features
- Maintenance releases undergo the most testing
  - Concentrate on bug fixes, avoid new features
  - Cumulative fixes typically
- Build # signifies exact build of entire version
- Build numbers increase regularly during development
  - The build you get is just a number.

WSA-test.lab> version Current Version

\_\_\_\_\_

Product: Cisco IronPort S670 Web Security Appliance Model: S670 Version: 7 5.2-118

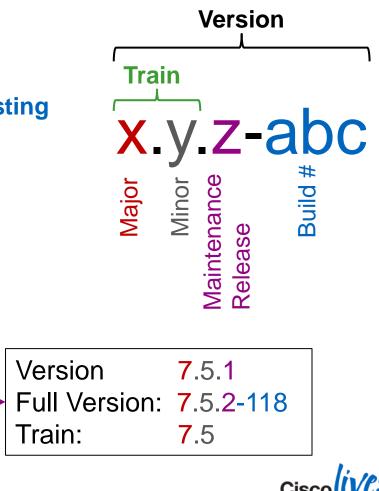

## **AsyncOS Release Processes**

- Major Releases (i.e. **7.x.0** or **8.x.0**) planned semi-annually
- Minor Releases (i.e. **7.5.x**) planned quarterly
- All Major and Minor releases have Build numbers (i.e. 7.5.2-abc or 7.5.0-abc)
- Generally a 6 month cadence for major releases
  - follow EOL / EOS for details on <u>hardware</u> and <u>software</u> lifecycles

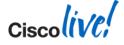

## **AsyncOS Release Planning Suggestions**

- Read <u>release notes</u> thoroughly
- Execute iterative test plan in a test environment
- "Phase" rollouts across individual boxes and low-profile regions
- Can engage Cisco Advanced Services for "bug scrub" capability
- Subscribe to <u>Cisco Notification Service</u> for updates

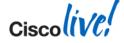

## **WSA and SMA Release Compatibility**

- WSA and SMA code trains are separate branches of AsyncOS, but the pair are released in step
- Upgrading between different major releases in WSA or SMA generally requires an upgrade to both systems
- Refer to <u>SMA Compatibility Matrix</u> for more detail. Currently, we have:

| Release   | WSA 7.1.x | WSA 7.5.x              | WSA 7.7.x |
|-----------|-----------|------------------------|-----------|
| SMA 7.9.1 | WSA 7.1.4 | WSA 7.5.1<br>WSA 7.5.2 |           |
| SMA 8.0   | WSA 7.1.4 | WSA 7.5.1<br>WSA 7.5.2 | WSA 7.7.x |
| SMA 8.1   | WSA 7.1.4 | WSA 7.5.1<br>WSA 7.5.2 | WSA 7.7.x |

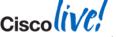

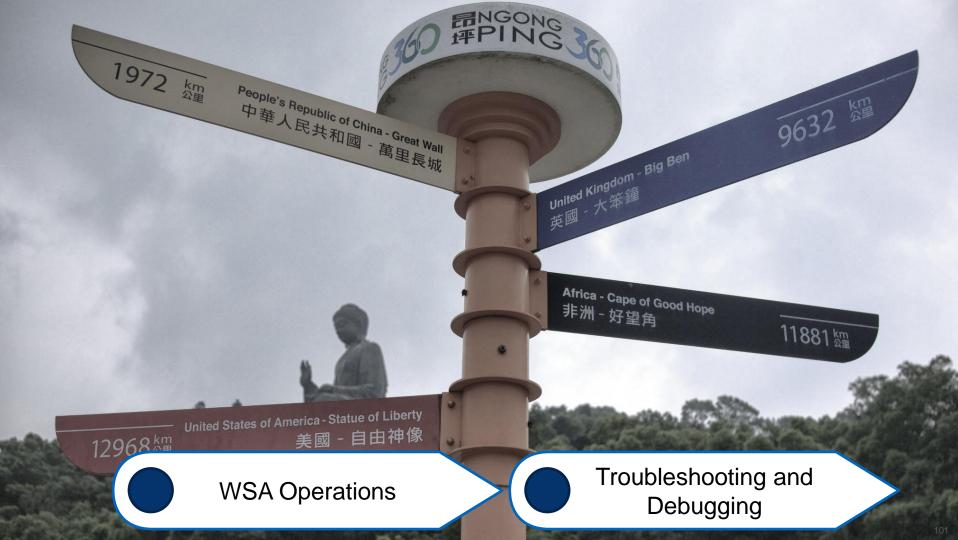

## **Debugging Tools: Logs**

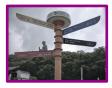

| Log Subscri<br>Configured Log Su<br>Add Log Subscripti | bscriptions                   |                                                        | Much much easier to work with logs off-bo<br>\$ scp -r admin@stl-as-n07-wsa-1.cisco.com:accesslogs/* ~/<br>100% 1134KB 141.7KB/s 00:08 aclog.@20140206T140542.s<br>100% 805KB 201.1KB/s 00:04 aclog.@20140208T140527.s |          | cl-as-n07-wsa-1.cisco.com:accesslogs/* ~/tmp/<br>/KB/s 00:08 aclog.@20140206T140542.s |  |
|--------------------------------------------------------|-------------------------------|--------------------------------------------------------|----------------------------------------------------------------------------------------------------|----------|---------------------------------------------------------------------------------------|--|
| Log Name                                               | Туре                          | Log Files                                              | Rollover<br>Interval                                                                                                    | Rollover | Delete                                                                                |  |
| accesslogs                                             | Access Logs                   | ftp://CyberRange-Dev-WSAv.cisco.com/accesslogs         | None                                                                                                    |          | ŵ                                                                                     |  |
| authlogs                                               | Authentication Framework Logs | ftp://CyberRange-Dev-WSAv.cisco.com/authlogs           | None                                                                                                    |          | Ŵ                                                                                     |  |
| avc_logs                                               | AVC Engine Logs               | ftp://CyberRange-Dev-WSAv.cisco.com/avc_logs           | None                                                                                                    |          | Ŵ                                                                                     |  |
| bypasslogs                                             | Proxy Bypass Logs             | ftp://CyberRange-Dev-WSAv.cisco.com/bypasslogs         | None                                                                                                    |          | Ŵ                                                                                     |  |
| cli_logs                                               | CLI Audit Logs                | ftp://CyberRange-Dev-WSAv.cisco.com/cli_logs           | None                                                                                                    |          | Ŵ                                                                                     |  |
| configdefragd_logs                                     | Configuration Logs            | ftp://CyberRange-Dev-WSAv.cisco.com/configdefragd_logs | None                                                                                                    |          | Ŵ                                                                                     |  |
| dca_logs                                               | DCA Engine Logs               | ftp://CyberRange-Dev-WSAv.cisco.com/dca_logs           | None                                                                                                    |          | Ŵ                                                                                     |  |
|                                                        |                               |                                                        |                                                                                                    |          |                                                                                       |  |

CyberRange-Dev-WSAv.cyberrange.dev> grep -i awurster accesslogs

1391563737.008 1144 172.20.1.99 TCP\_MISS/404 1350
GET http://fubar.awurster.com/ DEFAULT\_PARENT/proxy.cisco.com text/html
DEFAULT\_CASE\_12-DefaultGroup-DefaultGroup-NONENONE-NONE-DefaultGroup <IW\_pnet,0.0,0,"",0,0,0,1,"-",-,-,"",1,-,"-","-",-,-,IW\_pnet,,"Unknown","-","Unknown","Unknown","-","-",9.44,0,,"Unknown","-"> -

CyberRange-Dev-WSAv.cyberrange.dev> tail system logs

Press Ctrl-C to stop. Sat Feb 8 08:18:44 2014 Warning: DNS query network error '[Errno 65] No route to host' to '64.104.200.248' looking up 'updatemanifests.sco.cisco.com'

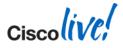

## **Debugging Tools: Packet Capture**

- GUI: Support and Help -> Packet Capture
- CLI: packetcapture

|                          | 💌 🔁 Go                                                                      |
|--------------------------|-----------------------------------------------------------------------------|
| Logged in as:<br>Options | s → Support and Help →                                                      |
| System Administration    | Help<br>Online Help<br>Support Portal                                       |
|                          | Technical Support<br>Open a Support Case<br>Remote Access<br>Packet Capture |

| Packet Capture                                                                                                   |                                |               |  |  |  |
|----------------------------------------------------------------------------------------------------|--------------------------------|---------------|--|--|--|
| Current Packet Capture                                                                                           |                                |               |  |  |  |
| No packet capture in progress                                                                                    |                                |               |  |  |  |
|                                                                                                    |                                | Start Capture |  |  |  |
| Manage Packet Capture Files                                                                                      |                                |               |  |  |  |
| S10-005056010208-vmware-20080709-165846.cap (24B) Delete Selected Files Download File                            |                                |               |  |  |  |
| Packet Capture Sett'                                                                                             | _                              |               |  |  |  |
| Capture File Size Limit:                                                                                         | 200 MB                         |               |  |  |  |
| Capture Duration:                                                                                                | Run Capture Indefinitely       |               |  |  |  |
| Interfaces Selected:                                                                                             | M1                             |               |  |  |  |
| Filters Selected:                                                                                                | (tcp port 80 or tcp port 3128) |               |  |  |  |
| and the second second second second second second second second second second second second second second second |                                | Edit Settings |  |  |  |

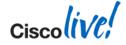

## **Debugging Tools: CLI commands**

| proxys    | sta  | t      |        |        |        |     |         |     |   |
|-----------|------|--------|--------|--------|--------|-----|---------|-----|---|
| used /sec | hits | blocks | misses | kb/sec | kb/sec | sav | ved wrs | rds |   |
| 0.05      | 5    | 0      | 38     | 20     | 63     | 31  | 50.6    | 0   | 0 |
| 0.06      | 2    | 0      | 14     | 7      | 358    | 347 | 3.1     | 0   | 0 |
|           |      |        |        |        |        |     |         |     |   |

#### status detail

| Status as of:                | Thu | Jul | 08 | 01:29:02 | 2010 | $\mathbf{PDT}$ |      |     |
|------------------------------|-----|-----|----|----------|------|----------------|------|-----|
| Up since:                    | Wed | Jul | 07 | 05:14:26 | 2010 | PDT            | (20h | 14m |
| 36s)                         |     |     |    |          |      |                |      |     |
| System Resource Utilization: |     |     |    |          |      |                |      |     |
| CPU                          |     |     | 1  | L9.4%    |      |                |      |     |
| RAM                          |     |     | 5  | 52.3%    |      |                |      |     |
| Reporting/Logging Disk       |     |     |    | 7.2%     |      |                |      |     |
| Transactions per Second:     |     |     |    |          |      |                |      |     |
| Average in last minute       |     |     |    | 0        |      |                |      |     |

#### version

Current Version Product: Cisco Web Security Appliance Model: S100 Version: 9.1.2-695 Build Date: 2020-06-01 Install Date: 2010-06-01 21:51:03 Serial #: 005056010201-vmware BIOS: NA RAID: 02 RAID Status: Unknown RAID Type: NA BMC: NA help? ping arp traceroute nslookup dnsflush telnet tail grep diagnostic tcpdump netstat

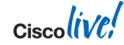

## **Debugging Tools: Packet Capture**

- GUI: Support and Help -> Packet Capture
- CLI: packetcapture

|                          | 💌 🔁 Go                                                                      |
|--------------------------|-----------------------------------------------------------------------------|
| Logged in as:<br>Options | s → Support and Help →                                                      |
| System Administration    | Help<br>Online Help<br>Support Portal                                       |
|                          | Technical Support<br>Open a Support Case<br>Remote Access<br>Packet Capture |

| Packet Capture                                                                                                   |                                |               |  |  |  |
|----------------------------------------------------------------------------------------------------|--------------------------------|---------------|--|--|--|
| Current Packet Capture                                                                                           |                                |               |  |  |  |
| No packet capture in progress                                                                                    |                                |               |  |  |  |
|                                                                                                    |                                | Start Capture |  |  |  |
| Manage Packet Capture Files                                                                                      |                                |               |  |  |  |
| S10-005056010208-vmware-20080709-165846.cap (24B) Delete Selected Files Download File                            |                                |               |  |  |  |
| Packet Capture Sett'                                                                                             | _                              |               |  |  |  |
| Capture File Size Limit:                                                                                         | 200 MB                         |               |  |  |  |
| Capture Duration:                                                                                                | Run Capture Indefinitely       |               |  |  |  |
| Interfaces Selected:                                                                                             | M1                             |               |  |  |  |
| Filters Selected:                                                                                                | (tcp port 80 or tcp port 3128) |               |  |  |  |
| and the second second second second second second second second second second second second second second second |                                | Edit Settings |  |  |  |

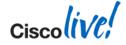

## **Debugging Tools: Policy Trace**

- Simulate transactions to debug and verify policy configurations
- Enter everything you, know about the transaction.

| Policy Trace                                                                                                    |                                                                                       |  |  |  |  |
|----------------------------------------------------------------------------------------------------|---------------------------------------------------------------------------------------|--|--|--|--|
| Destination                                                                                                    |                                                                                       |  |  |  |  |
| URL:                                                                                                    | www.cisco.com                                                                         |  |  |  |  |
| Transaction                                                                                                    |                                                                                       |  |  |  |  |
| All fields below are optional.                                                                                             |                                                                                       |  |  |  |  |
| Client IP Address:                                                                                                    | 172.20.1.100                                                                          |  |  |  |  |
| User:                                                                                                    | No Authentication Realms are defined.                                                 |  |  |  |  |
| ▷ Advanced                                                                                                    |                                                                                       |  |  |  |  |
|                                                                                                    | Cancel                                                                                |  |  |  |  |
| Results                                                                                                    |                                                                                       |  |  |  |  |
|                                                                                                    |                                                                                       |  |  |  |  |
| User Information                                                                                                    |                                                                                       |  |  |  |  |
| User Name: None<br>Group Membership: None                                                                                  |                                                                                       |  |  |  |  |
| User-Agent: Mozilla/5.0 (Macintosh; Intel Mac OS                                                                           | S X 10_9_1) AppleWebKit/537.36 (KHTML, like Gecko) Chrome/32.0.1700.107 Safari/537.36 |  |  |  |  |
| URL Check                                                                                                    |                                                                                       |  |  |  |  |
| WBRS Score: 6.5<br>URL Category: Computers and Internet                                                                    |                                                                                       |  |  |  |  |
| Scanner "Webroot" Verdict (Request): Unknown<br>Scanner "AVC" Verdict (Request): Unknown (Unknown)<br>MIME-Type: text/html |                                                                                       |  |  |  |  |
| Object Size: 26714 bytes<br>Scanner "AVC" Verdict (Response): Unknown (U                                                   | Inknown)                                                                              |  |  |  |  |
| Adaptive Scanning Verdict (Response): Unknown                                                                              |                                                                                       |  |  |  |  |

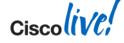

## **Refresher: Support Requests and Cisco TAC**

- Service requests can be created via
  - TAC Service request Tool <a href="http://tools.cisco.com/ServiceRequestTool/create/launch.do">http://tools.cisco.com/ServiceRequestTool/create/launch.do</a>
  - Calling TAC hotline: 1 800 553 2447
  - From the appliance itself
- Generate config and diagnostics with "Support Request"
- Allow temporary remote access via "Support Tunnel"
- Minimum Information to provide:
  - Personal contact details and preferences
  - Contract details
    - Cisco Support Contract Number
    - Serial Number
  - Access Logs (for normal access related issues)
  - Optional information to provide:
    - Packet Captures

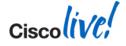

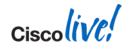

# Web Security Wrap-up

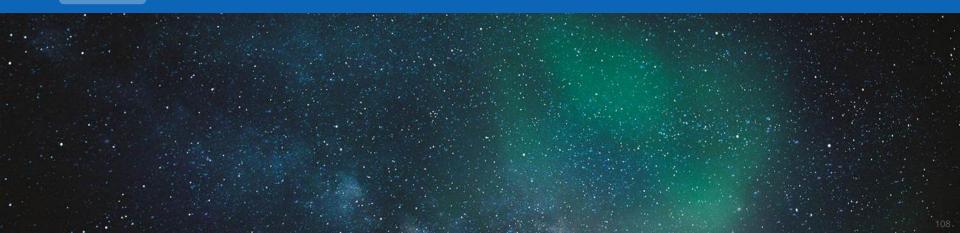

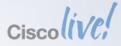

## What have you learned today?

## So are you ready and able? You decide!

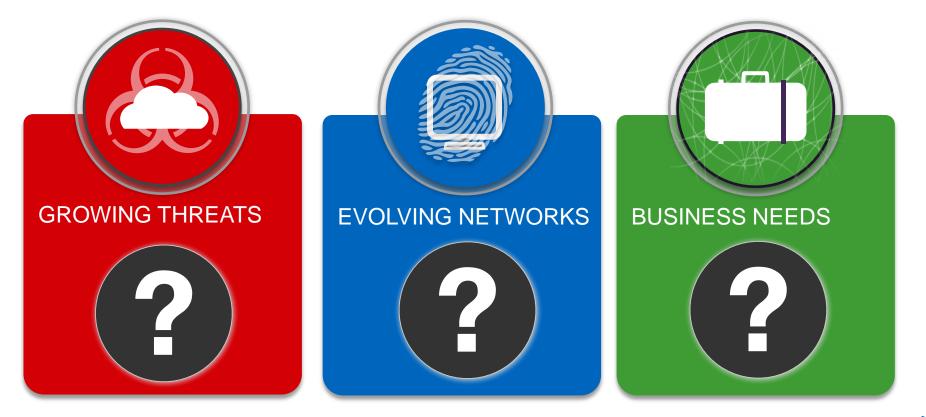

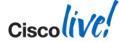

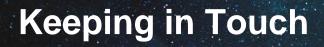

## Find me on Linked in

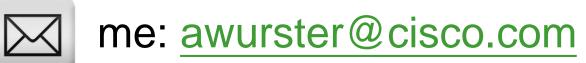

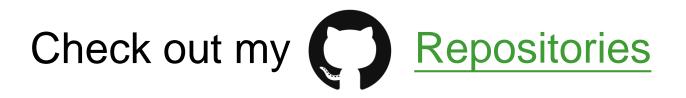

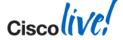

© 2014 Cisco and/or its affiliates. All rights reserved.

## **Further Reading and Resources**

- End User Guides
  - http://www.cisco.com/en/US/products/ps10164/products\_user\_guide\_list.html
- Release notes
  - http://www.cisco.com/en/US/products/ps10164/prod\_release\_notes\_list.html
- IronPort Customer Support Page
  - <u>http://www.cisco.com/web/services/acquisitions/ironport.html#~Overview</u>
- Knowledge Base
  - https://ironport.custhelp.com/app/answers/list
- Support Community
  - https://supportforums.cisco.com/community/netpro/security/web

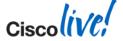

Ciscolive!

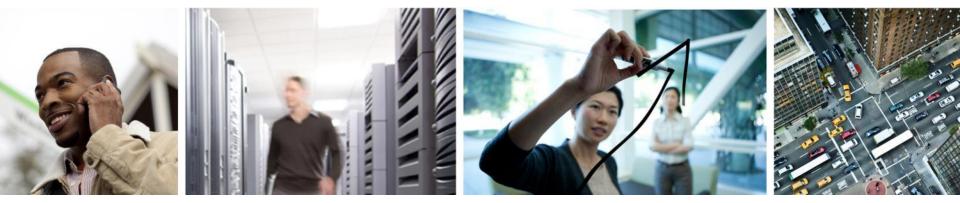

## Q & A

## **Complete Your Online Session Evaluation**

# Give us your feedback and receive a Cisco Live 2014 Polo Shirt!

Complete your Overall Event Survey and 5 Session Evaluations.

- Directly from your mobile device on the Cisco Live Mobile App
- By visiting the Cisco Live Mobile Site www.ciscoliveaustralia.com/mobile
- Visit any Cisco Live Internet Station located throughout the venue

Polo Shirts can be collected in the World of Solutions on Friday 21 March 12:00pm - 2:00pm

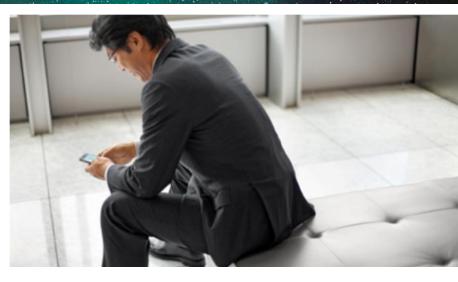

#### Learn online with Cisco Live!

Visit us online after the conference for full access to session videos and presentations. www.CiscoLiveAPAC.com

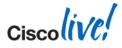

#